## **СОДЕРЖАНИЕ**

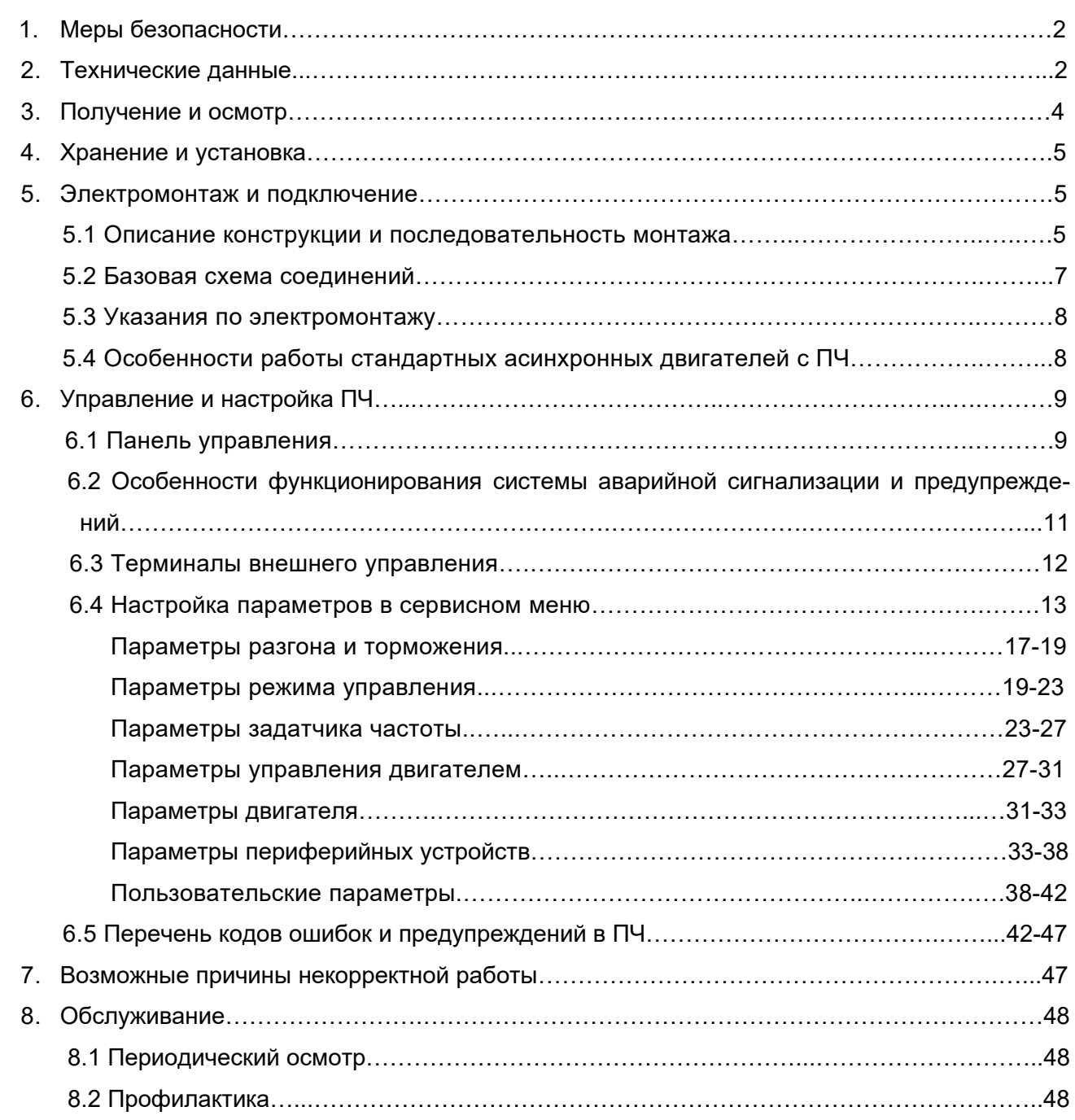

## *УСЛОВНЫЕ ОБОЗНАЧЕНИЯ:*

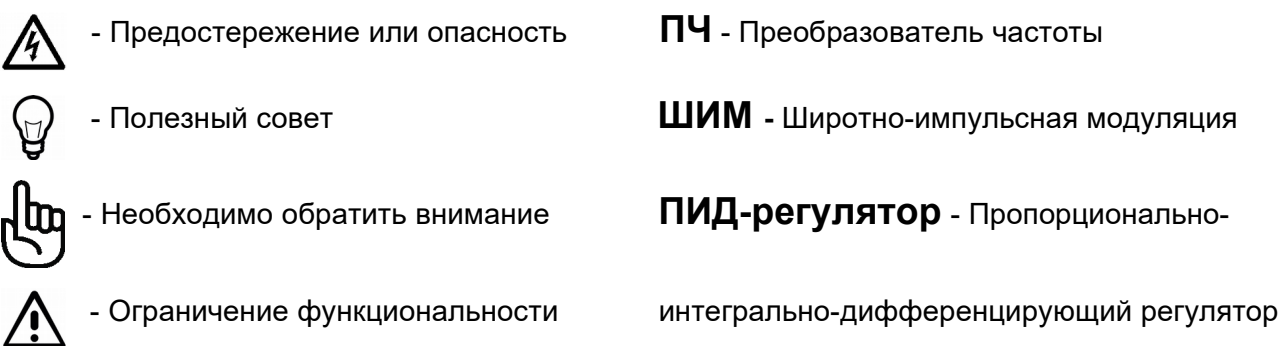

## **1. МЕРЫ БЕЗОПАСНОСТИ**

### *РУКОВОДСТВО ПО ЭКСПЛУАТАЦИИ (РЭ) ОПИСЫВАЕТ ПОРЯДОК ХРАНЕНИЯ, МОНТАЖА, НАСТРОЙКИ И ЭКСПЛУАТАЦИИ ПРЕОБРАЗОВАТЕЛЯ ЧАСТОТЫ (ПЧ)*

## *ПРЕДУПРЕЖДЕНИЕ!*

Перед выполнением каких-либо действий над преобразователем частоты **обязательно** изучите настоящее РЭ.

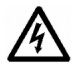

## *ОПАСНОСТЬ!*

- ПЧ должен быть отсоединен от сети переменного тока (обесточен) перед любым обслуживанием, связанным со снятием (открыванием) защитных крышек, переключениями силовых или управляющих цепей. Обслуживание ПЧ должно выполняться квалифицированным персоналом, изучившим настоящее РЭ.
- После отключения преобразователя из сети конденсаторы промежуточной цепи постоянного тока некоторое время (до 2 мин) остаются под напряжением, поэтому не открывайте крышек ПЧ, закрывающих токонесущие элементы ПЧ. Визуальным признаком опасного напряжения на конденсаторах является свечение LED индикаторов на панели управления ПЧ. Под опасным напряжением находятся не только элементы ПЧ, но и кабели двигателя, сети!
- Не подключайте сеть к клеммам **U**, **V** и **W**, предназначенным для подсоединения двигателя. Если это случится, то ПЧ будет выведен из строя. При этом потребитель лишается гарантийных обязательств поставщика и изготовителя!

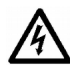

## *ПРЕДОСТЕРЕЖЕНИЕ!*

- ПЧ должен использоваться только с трёхфазными асинхронными электродвигателями и питаться от трёхфазной сети переменного тока 380В.
- В ПЧ имеются электронные компоненты, чувствительные к статическому электричеству. Чтобы избежать повреждений этих компонентов электростатическим разрядом, не касайтесь этих компонентов или печатных плат электропроводящим инструментом или голыми руками.
- Обязательно заземляйте ПЧ через соответствующую клемму на его корпусе. Сопротивление заземляющего контура - не более 4 Ом.
- Радиатор ПЧ во время работы может нагреться до температуры более 70ºC. Не касайтесь радиатора работающего ПЧ во избежание ожога. Не закрывайте радиатор предметами, препятствующими свободной конвекции воздуха.
- Для измерения сопротивления изоляции кабелей следует отключить их от ПЧ.
- Нельзя подключать к зажимам двигателя какие-либо конденсаторы.

## **2. ТЕХНИЧЕСКИЕ ДАННЫЕ ПРЕОБРАЗОВАТЕЛЕЙ CFM310**

*Таблица 1. Технические данные*

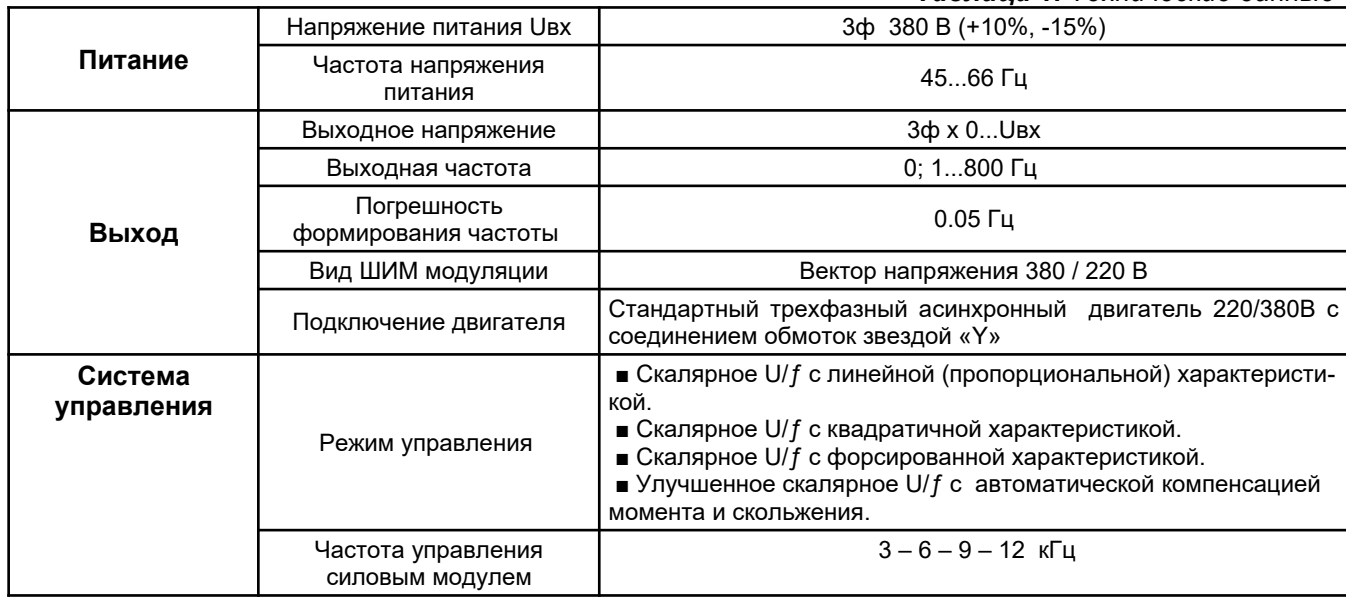

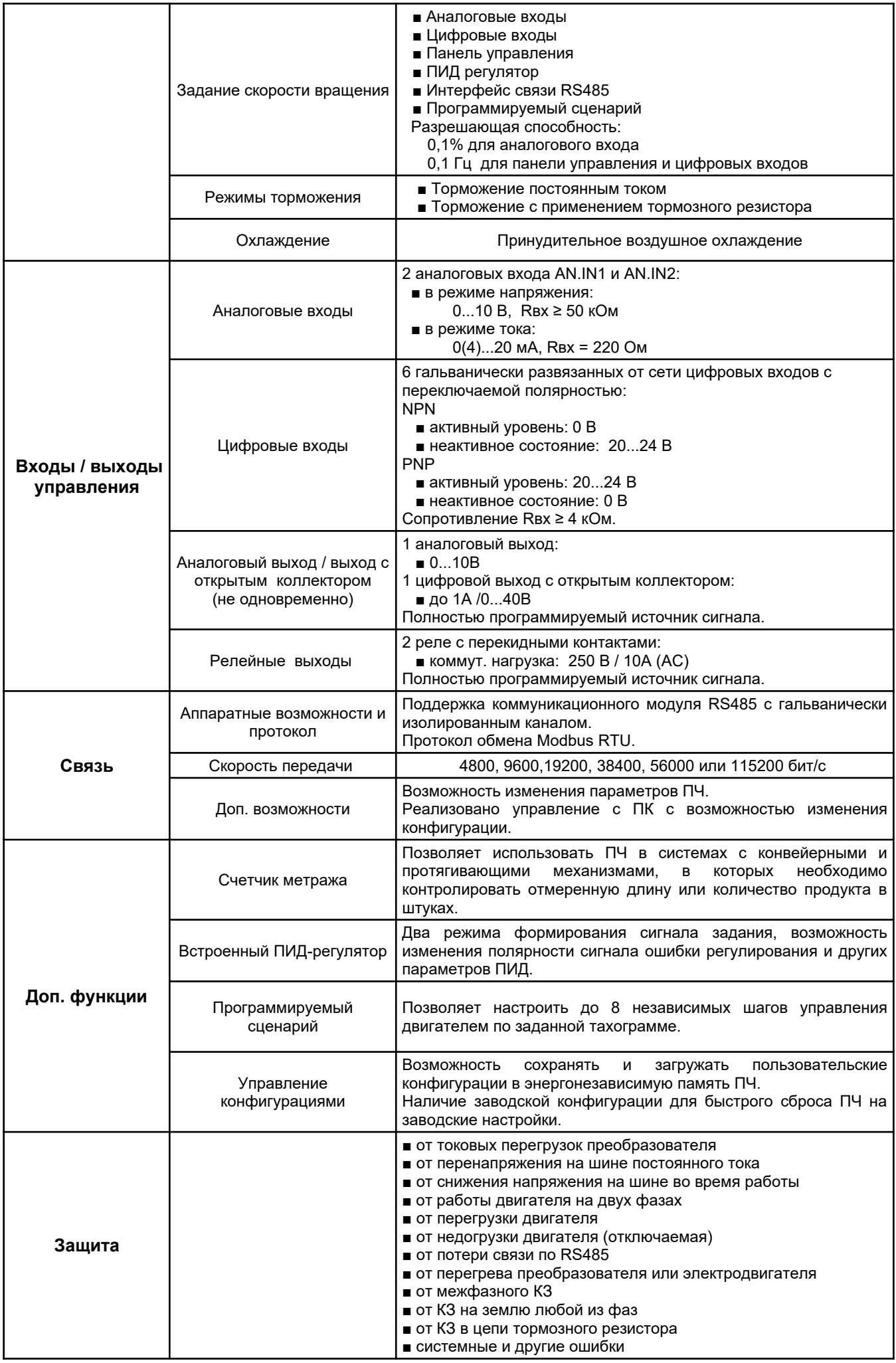

*Таблица 2. Сводная таблица параметров моделей CFM310*

| МОДЕЛЬ        | <b>МОЩНОСТЬ</b><br>пч | ВХОДНОЙ ТОК, А      |                         | ВЫХОДНОЙ ТОК, А |                            |         |  |  |
|---------------|-----------------------|---------------------|-------------------------|-----------------|----------------------------|---------|--|--|
|               |                       | <b>МАКСИМАЛЬНЫЙ</b> | ABTOM.<br>ВЫКЛ. (кат.В) |                 | НОМИНАЛЬНЫЙ   МАКСИМАЛЬНЫЙ | BEC, Kr |  |  |
| <b>CFM310</b> | 1.1 <sub>K</sub> BT   | 5.2                 | 10                      | 3.3             | 5                          | 1.6     |  |  |
|               | 1.5кВт                | 7.1                 | 10                      | 4.5             | 6.8                        |         |  |  |
|               | 2.2 <sub>K</sub> BT   | 9.7                 | 16                      | 6.2             | 9.3                        | 2.2     |  |  |
|               | 3.3 <sub>K</sub> BT   | 12.3                | 16                      | 7.8             | 11.7                       |         |  |  |
|               | 4.0 <sub>K</sub> BT   | 16.4                | 25                      | 10.5            | 15.8                       | 3.8     |  |  |
|               | 5.5кВт                | 21.2                | 32                      | 13.6            | 20.4                       |         |  |  |
|               | 7.5кВт                | 28                  | 40                      | 18              | 27                         |         |  |  |
|               | 11кВт                 | 40.5                | 63                      | 26              | 39                         | 4.1     |  |  |

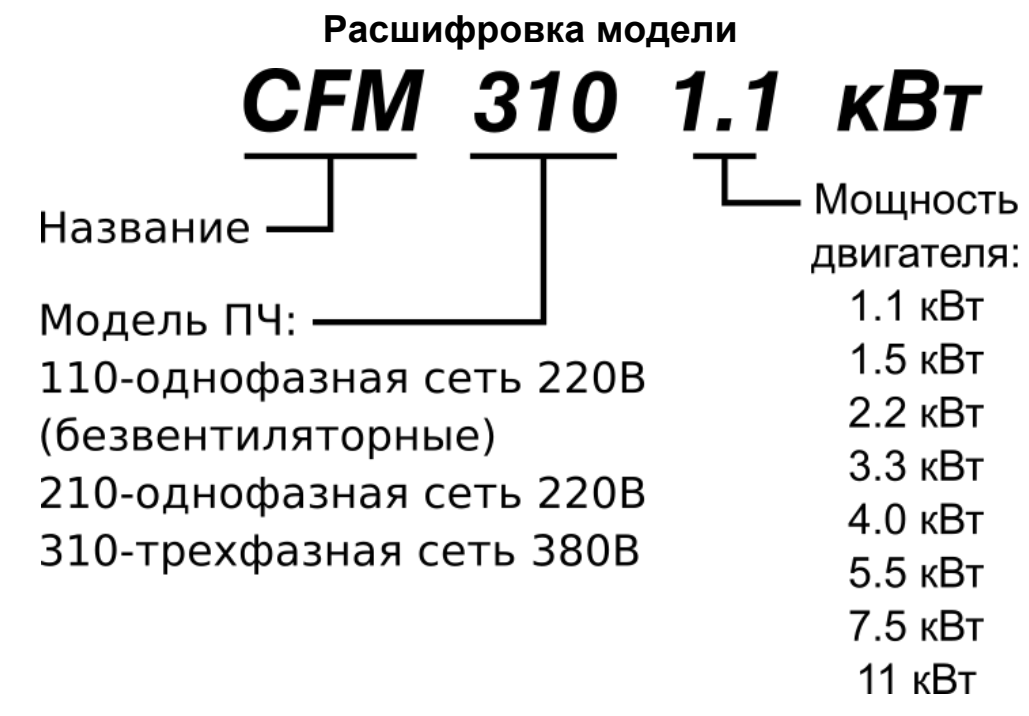

## **3. ПОЛУЧЕНИЕ И ОСМОТР**

Проверьте полученный комплект, который, в базовом варианте, должен состоять из:

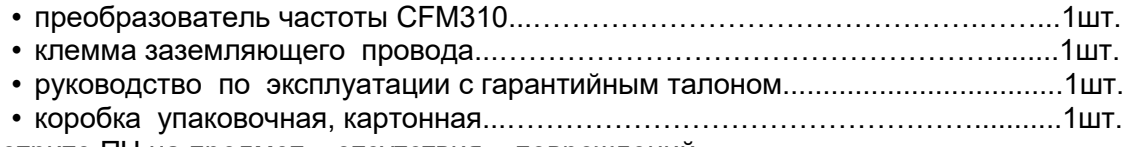

Осмотрите ПЧ на предмет отсутствия повреждений.

Удостоверьтесь, что номинал преобразователя, указанный на наклейке полученного образца, соответствует заказанной модели.

## **4. ХРАНЕНИЕ И УСТАНОВКА**

ПЧ должны храниться в заводской упаковке. Во избежание утраты гарантии на преобразователи, которые длительное время будут находиться на складе, необходимо обеспечить их хранение согласно нижеуказанным рекомендациям:

- хранить в сухом и чистом помещении;
- при температуре среды от 0°С до +60 °С;
- при относительной влажности до 90 % (без образования конденсата);
- при атмосферном давлении от 86 до 106 кПа;
- не хранить в условиях, благоприятствующих коррозии;
- не хранить на неустойчивых поверхностях.

Для обеспечения нормального теплового режима ПЧ, его необходимо устанавливать в вертикальном положении, обеспечив воздушный коридор: с боков и спереди - не менее 50 мм, сверху и снизу – не менее 150 мм.

ПЧ должны устанавливаться в местах, обеспечивающих следующие условия:

- отсутствие прямого попадания брызг и выпадения конденсата влаги;
- отсутствие воздействия прямых солнечных лучей и других источников нагрева;
- отсутствие воздействия агрессивных газов и коррозии;
- отсутствие пыли и металлических частиц;
- отсутствие вибраций и ударов;
- отсутствие сильных электромагнитных полей со стороны другого оборудования;
- рабочая температура от  $+10^{\circ}$ С до  $+40^{\circ}$ С;
- относительная влажность воздуха до 90% (без образования конденсата);
- атмосферное давление: 86 106 кПа.

## **5. ЭЛЕКТРОМОНТАЖ И ПОДКЛЮЧЕНИЕ**

## **5.1. ОПИСАНИЕ КОНСТРУКЦИИ И ПОСЛЕДОВАТЕЛЬНОСТЬ МОНТАЖА**

Внешний вид и габаритные размеры преобразователя серии CFM310 показаны на рисунке 1.

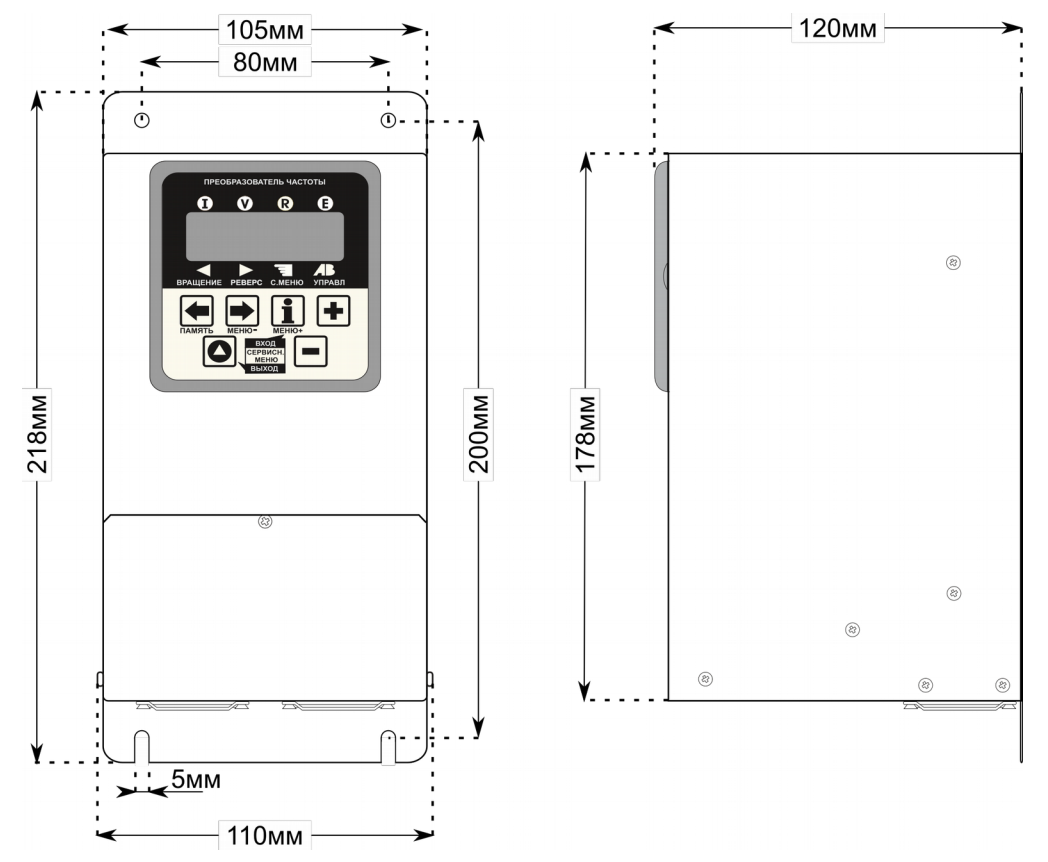

*Рисунок 1а. Габаритные размеры преобразователей CFM310 1.1 и 1.5кВт.*

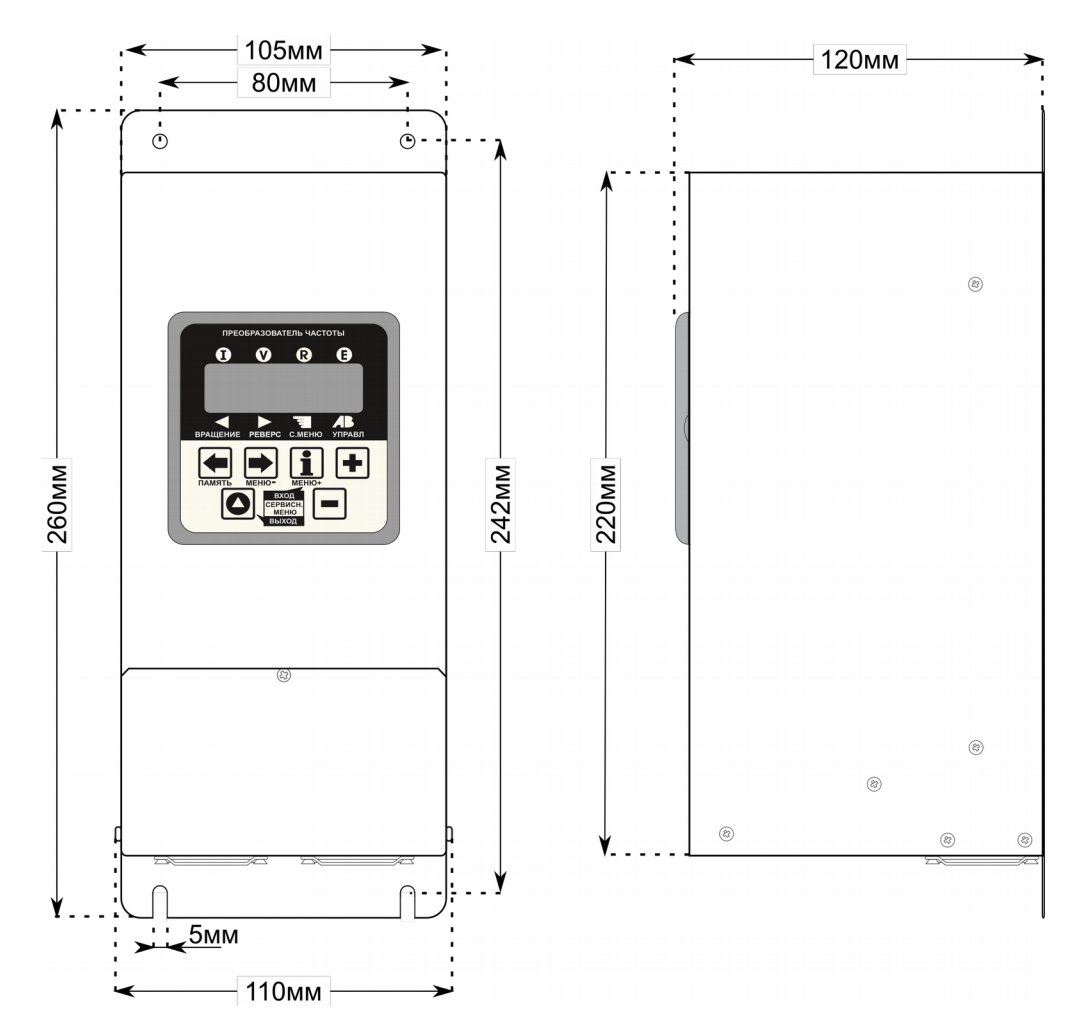

*Рисунок 1б. Габаритные размеры преобразователей CFM310 2.2 и 3.3кВт.*

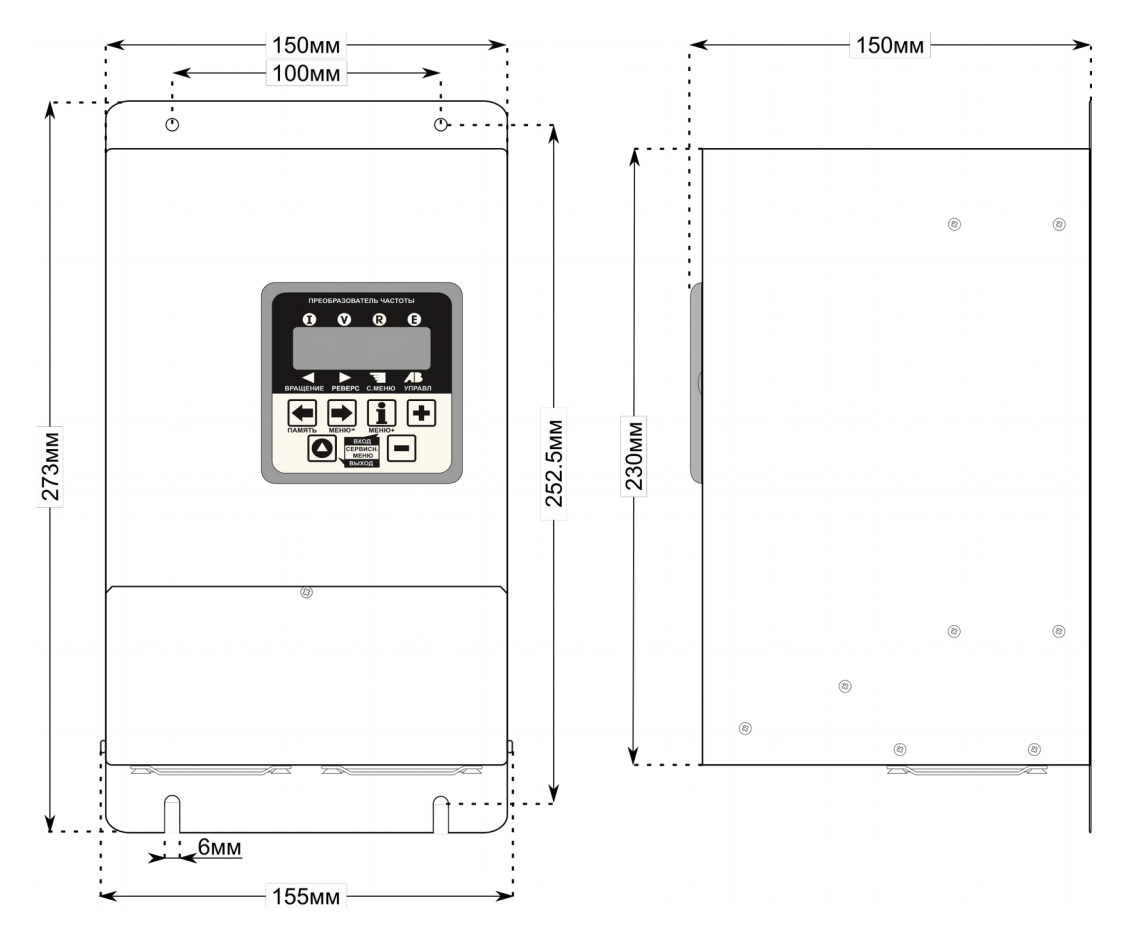

*Рисунок 1в. Габаритные размеры преобразователей CFM310 4.0кВт, 5.5кВт, 7.5кВт, 11кВт.*

- Выполните установку преобразователя на монтажную поверхность винтовым соединением с помощью специальных отверстий, расположенных по контуру радиатора ПЧ.
- Подсоедините провода питающей сети (клеммы ~380V) и двигателя (клеммы UVW).
- **Не перепутайте их! Момент затягивания зажимных винтов силовых терминалов 12 кг∙см.**

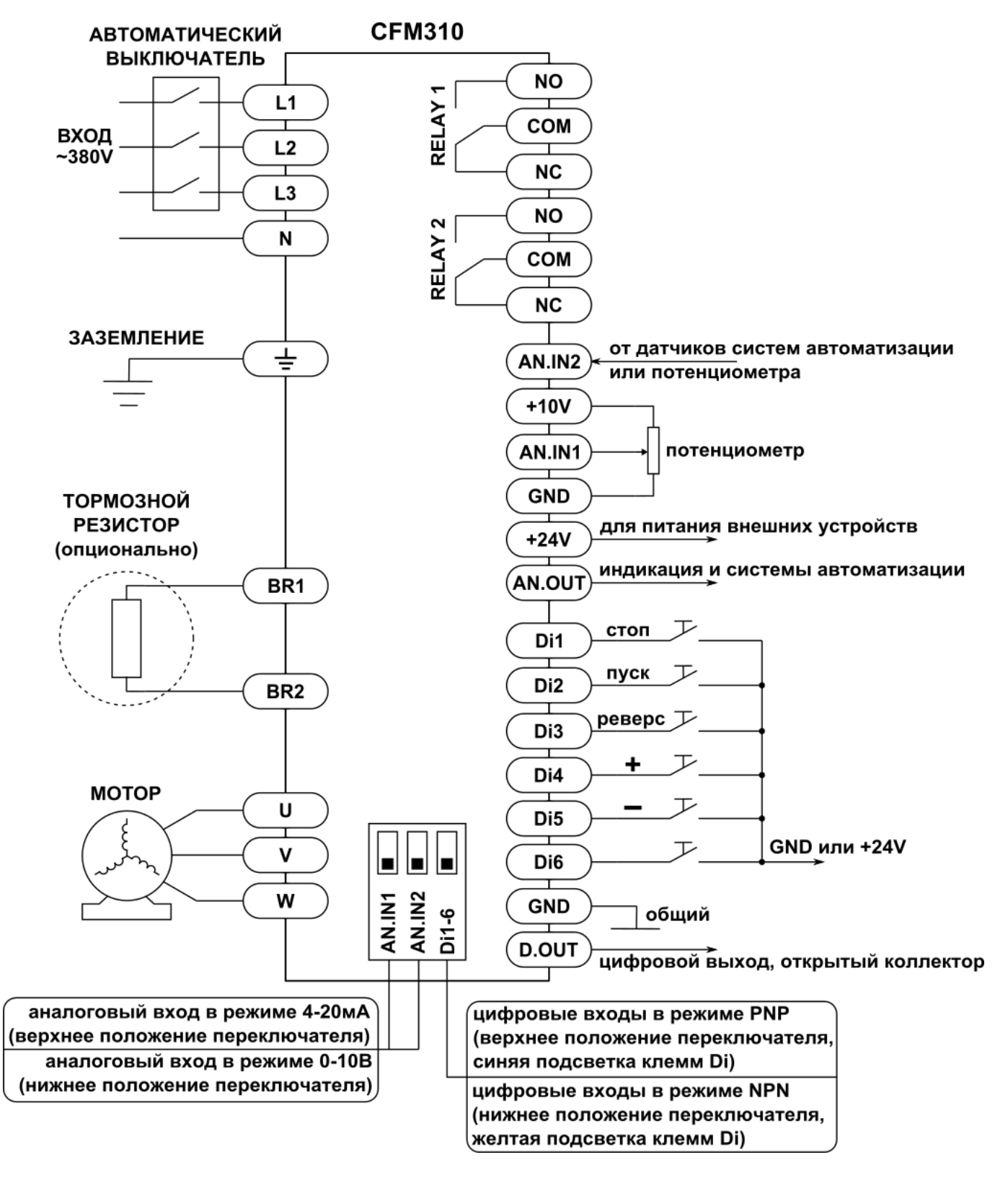

## **5.2. БАЗОВАЯ СХЕМА СОЕДИНЕНИЙ**

*Рисунок 2. Базовая схема внешних подключений к преобразователю.*

## *ПРЕДОСТЕРЕЖЕНИЕ!*

Не подсоединяйте провода питающей сети к терминалам **U**, **V** и **W**, предназначенным для подсоединения двигателя.

## *ВНИМАНИЕ!*

Затягивайте винты зажимающие провода с усилием, рекомендуемым настоящим РЭ.

Данные преобразователи рассчитаны на работу со стандартными трёхфазными асинхронными электродвигателями, подключёнными звездой «Y». Данный способ подключения обмоток двигателя показан на рисунке 3 слева, а на рисунке справа показано подключение обмоток двигателя треугольником «∆»**.** 

**К**атегорически запрещено подключать обмотки стандартного двигателя Δ220В/Y380В треугольником «∆»**.** При данном подключении двигатель может потреблять ток выше нормы, что приведёт к перегреву с выходом из строя преобразователя и самого двигателя.

Исключение составляют двигатели Δ380В/ Y660В которые подключаются треугольником в сеть 380В.

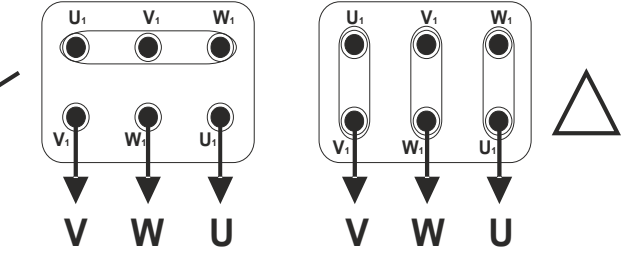

*Рисунок 3. Варианты подключения обмоток двигателя.*

Во время установки и подключения ПЧ руководствуйтесь правилами эксплуатации электроустановок и нормами безопасности.

- Убедитесь, что защитное устройство (автомат) включено между питающей сетью и ПЧ.
- Убедитесь, что ПЧ заземлен, а сопротивление заземляющей цепи не превышает 4 Ом.
- Заземление ПЧ и двигателя делайте в соответствии с требованиями действующих нормативов.
- При использовании нескольких ПЧ, установленных рядом, их заземляющие клеммы можно соединить параллельно, но так, чтобы из заземляющих проводов не образовывались петли.
- Для изменения направления вращения двигателя достаточно поменять местами два провода, соединяющих двигатель с ПЧ.
- Убедитесь, что питающая сеть способна обеспечить необходимое напряжение на клеммах ПЧ, при полной нагрузке двигателя.
- Не подсоединяйте и не отсоединяйте провода преобразователя при поданном напряжении питающей сети.
- Не контролируйте (измерением) сигналы на печатных платах во время работы привода.
- Для подключения трёхфазной сети используйте четыре терминала ~380V. Не пытайтесь подключать к преобразователю однофазный двигатель.
- Для уменьшения помех, создаваемых ПЧ, возможно использование фильтра электромагнитных помех (опция).
- Для уменьшения емкостных токов утечки при работе на длинный кабель используйте индуктивный фильтр (опция), который подсоединяется непосредственно на выход ПЧ. Не применяйте фильтры, на входе которых установлены емкости.
- При использовании устройства защитного отключения (УЗО), рекомендуется выбирать защитное устройство с током отключения не менее 20 мА и временем отключения не менее 0.1 сек, так как при более чувствительном УЗО возможны ложные срабатывания.

## *ВНИМАНИЕ!*

Запрещается подключать ПЧ к сети напрямую, без защитного устройства (автомата). *После срабатывания внешней защиты для восстановления работы ПЧ необходимо сперва устранить причину перегрузки, а затем повторно включить преобразователь.*

## **5.4. ОСОБЕННОСТИ РАБОТЫ СТАНДАРТНЫХ АСИНХРОННЫХ ДВИГАТЕЛЕЙ С ПРЕОБРАЗОВАТЕЛЕМ ЧАСТОТЫ**

**1.** При питании трехфазного асинхронного двигателя от ПЧ потери в двигателе меньше, чем при питании от сети. В зависимости от установленного времени разгона, пусковой ток, потребляемый электроприводом от сети, может не превышать номинального тока или превышать его всего в 1,5 - 2 раза. При прямом пуске асинхронного двигателя с короткозамкнутым ротором, пусковой ток больше номинального в 5-7 раз, что крайне негативно отражается на питающей сети и ее потребителях.

**2.** При длительной работе стандартного асинхронного двигателя на низкой скорости с номинальным моментом возможен его перегрев из-за уменьшения обдува собственным вентилятором.

**3.** Стандартный (самовентилируемый) асинхронный двигатель может длительно обеспечить максимальный момент только на номинальной частоте вращения, поэтому при снижении скорости вращения необходимо уменьшать среднюю нагрузку на валу двигателя.

**4.** Для достижения высоких моментов при низких скоростях вращения следует использовать специальные двигатели (с независимым от скорости вращения охлаждением) или двигатели завышенной мощности.

**5.** При использовании стандартного двигателя (например, рассчитанного на питание от сети 50Гц) на больших частотах, которые обеспечивает ПЧ, следует учитывать ограничения, связанные с ресурсом подшипников и повышенной вибрации из-за остаточного дисбаланса ротора, а также уменьшение момента по сравнению с номинальным.

**6.** При длинном кабеле, соединяющем ПЧ с двигателем, возможны пиковые выбросы напряжения на обмотках двигателя, которые могут привести к пробою изоляции обмоток двигателя. Есть несколько путей решения этой проблемы:

- применение моторного фильтра, снижающего величину пиковых перенапряжений;
- использование двигателя с высоким пробивным напряжением изоляции, специально предназначенного для работы с полупроводниковыми преобразователями частоты;
- применение кабеля длиной не более 10 30 м.

## **6. УПРАВЛЕНИЕ И ИНДИКАЦИЯ**

## **6.1. ПАНЕЛЬ УПРАВЛЕНИЯ**

Преобразователь может находиться в одном из двух режимов: работа или программирование (сервисный режим гл.6.4). В рабочем режиме для просмотра доступны только основные параметры работы преобразователя (рис. 5).

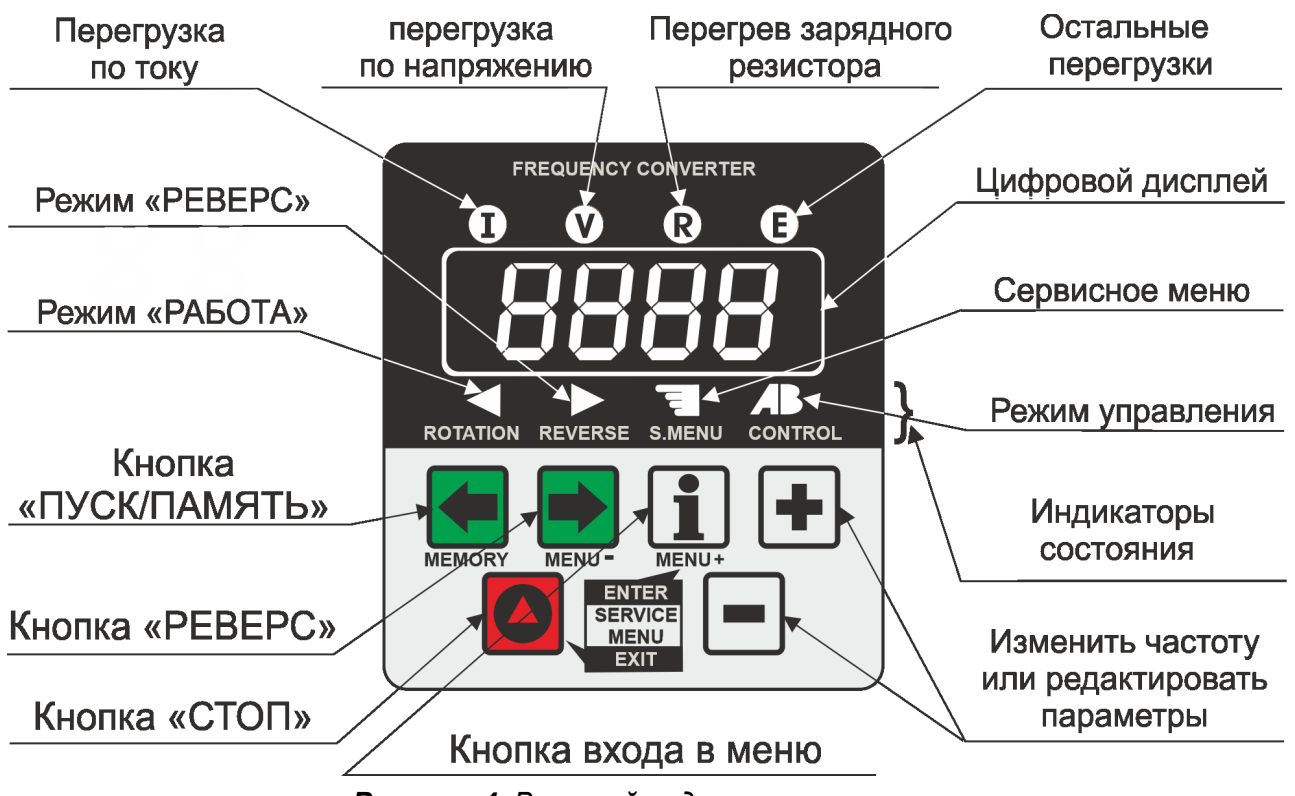

*Рисунок 4. Внешний вид панели управления.*

Панель управления ПЧ имеет две функциональные части: цифровой LED дисплей и кнопки управления режимами работы привода.

Цифровой дисплей разделен на три зоны:

- индикаторы перегрузки (красные светодиоды с маркировкой) вверху,
- цифровое табло для отображения параметров ПЧ посредине,
- индикаторы состояния ПЧ (жёлтые светодиоды) внизу.

Нижние жёлтые индикаторы отображают состояние преобразователя (слева-направо):

- постоянное свечение вращение двигателя (независимо от направления), мигание с низкой частотой — двигатель вращается и идет разгон или торможение мигание с высокой частотой — на двигатель подано напряжение, выполняются вспомогательные процедуры.
- направление вращения (независимо от наличия вращения),
- работа ПЧ в меню настройки (сервисном меню),
- автоматическое или ручное управление.

### *Под автоматическим управлением понимается работа ПЧ от программируемого сценария.*

*Панель может быть снята с ПЧ и вынесена на дверцу шкафа управления или пульта оператора, либо заменена коммуникационной интерфейсной панелью RS485. Для снятия панели управления по ее бокам предусмотрены пазы в которые необходимо вставить шлиц плоской отвертки и легким движением приподнять.*

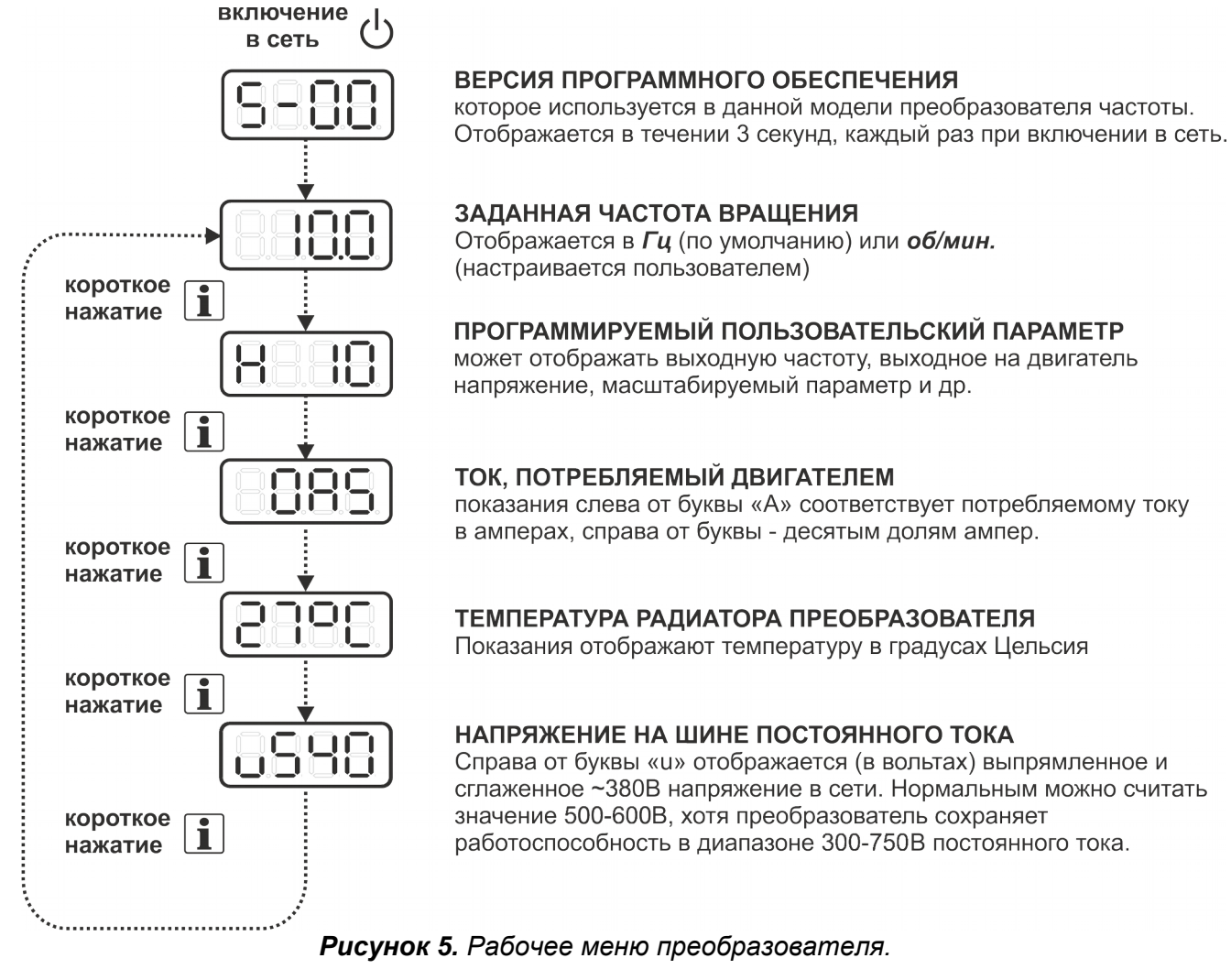

Заводские настройки, установленные при продаже, позволяют управлять частотой вращения кнопками  $\pm$  и  $\pm$ ), а запуском, реверсом и остановом от соответствующих кнопок -  $\pm$  $\left| \bullet \right|$ и $\left| \bullet \right|$ 

#### **Навигация по сервисному меню описана в главе 6.4.**

### **6.2. ОСОБЕННОСТИ ФУНКЦИОНИРОВАНИЯ СИСТЕМЫ АВАРИЙНОЙ СИГНАЛИЗАЦИИ И ПРЕДУПРЕЖДЕНИЙ**

В преобразователях частоты CFM организована система аварийного и предупредительного сигнализирования, которая позволяет привлечь внимание обслуживающего персонала.

В случае возникновения аварии в работе ПЧ происходит полное отключение выходного напряжения на двигатель с последующим переходом устройства в режим аварийного ожидания. В данном режиме происходит полная блокировка повторного запуска привода до момента, пока не будут приняты меры по устранению аварийной ситуации и сброса аварий из памяти ПЧ кнопкой («СТОП/ВЫХОД») или до момента инициирования автоматического рестарта при его использовании. Одновременно, в режиме аварийного ожидания выполняется специальная световая индикация на дисплее панели управления ПЧ в виде мигающей надписи с пе-

риодичностью 0.7сек, переключающей последовательно коды всех зафиксированных в приводе ошибок (рис.6а) «Error NN», также происходит мигание аварийного светодиода, который сообщает о принадлежности данного кода к одной из категорий ошибок, что позволит быстрее принять решение по устранению неисправности или найти описание и рекомендации в сводном перечне кодов ошибок. В случаях, если произошла критическая авария на работающем приводе - одновременно с миганием кода ошибки на дисплее будет выполнятся непрерывная звуковая сигнализация.

Система предупреждений создана для информирования обслуживающего персонала о неверно внесенных настройках отдельных режимов работы ПЧ или в случаях, когда преобразователь переходит в область критических режимов работы и стоит обратить внимание на его рабочие параметры для предотвращения возникновения аварийной ситуации.

Предупреждения отображаются только на индикаторе передней панели ( «Attention NN» ), и не заносятся в память журнала ошибок. При этом происходит последовательное переключение с периодичностью 0.7сек каждого из возникших кодов предупреждений и рабочего параметра ПЧ из основного меню (рис.6б).

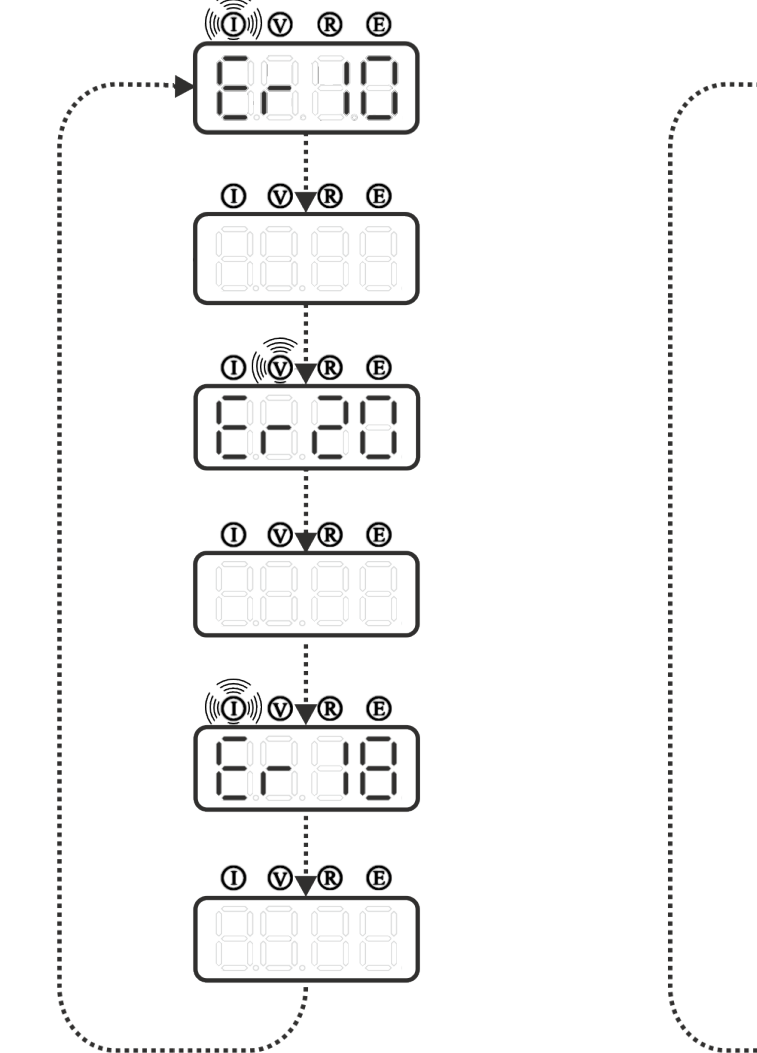

*Рисунок 6. а) Формат отображения ошибок в работе ПЧ «Error NN»*

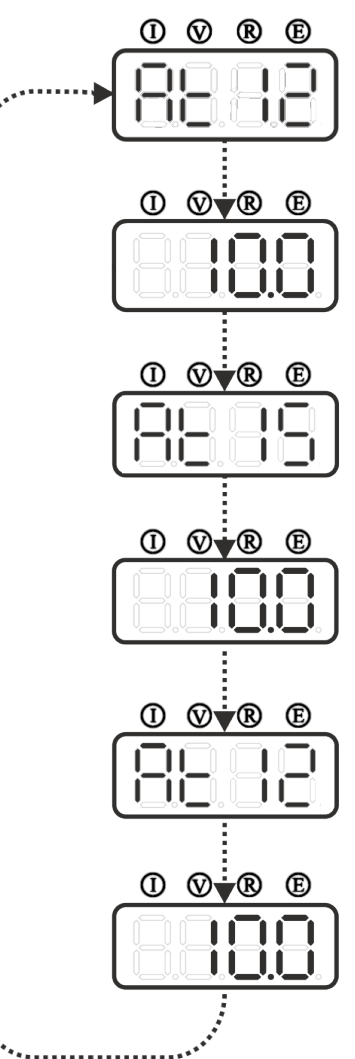

*Рисунок 6. б) Формат отображения предупреждений в работе ПЧ «Attention NN»*

## **6.3. ТЕРМИНАЛЫ ВНЕШНЕГО УПРАВЛЕНИЯ**

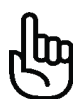

**Управляющие сигналы преобразователя не имеют гальванической связи с сетью питания ~380 В.**

## *ПРЕДОСТЕРЕЖЕНИЕ!*

Для исключения ложных срабатываний внешних управляющих сигналов рекомендуется использовать экранированный кабель длиной не более 30 м. Экранирующая оплётка должна быть соединена с общим проводом управляющих клемм **или** с заземлением.

Помимо управления с передней панели, в ПЧ предусмотрено дистанционное управление работой двигателя, подключенного к преобразователю, с помощью терминалов внешнего

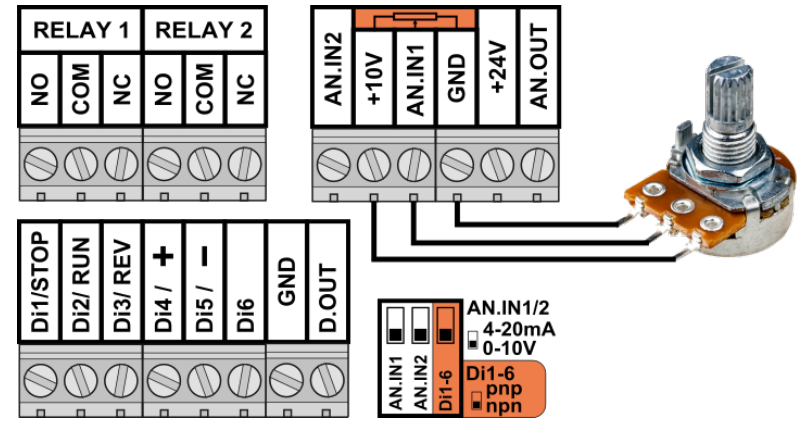

управления (рис.7). Терминалы поддерживают работу с дискретными и аналоговыми входными сигналами.

Цифровые входы могут быть подключены к внешним кнопкам, переключателям, датчикам и другим коммутационным элементам с выходами типа «NPN» или «PNP». Выбор режима входа производится соответствующим переключателем (см рис.2).

*Рисунок 7. Клеммы(терминалы) дистанционного управления преобразователем.*

Аналоговые входы служат для управления частотой вращения двигателя, а также для формирования задания интегрированному в преобразователь ПИД-регулятору.

Для управления с помощью переменного резистора (потенциометра) необходимо его подключить к клеммам «+10V», «AN.IN1» и «GND» (рис.7). Номинал переменного резистора должен быть в пределах от 1 до 47 кОм (типовое значение – 4.7 кОм), желательно с линейной (А) характеристикой сопротивления. После подключения потенциометра к клеммам необходимо настроить ПЧ на работу с первым аналоговым входом в пункте меню **3-02 = 1**. Если необходима работа с токовыми аналоговыми сигналами 0(4)…20мА — следует выполнить активацию данного режима входа соответствующим переключателем (см. рис.2).

## *Нагрузочная способность выхода опорного напряжения «+10В» составляет не более 30мА.*

Если используется другое опорное напряжение, необходимо выполнить масштабирование аналогового входа с учетом реального уровня напряжения в соответствующих настройках ПЧ.

Выход «D.OUT» является транзисторным «NPN» выходом, характеристики которого указаны в таблице 1.

Выход «AN.OUT» представляет собой аналоговый выход с программируемым напряжением выхода до 10В.

*Для питания сигнальных датчиков предусмотрен встроенный в преобразователь БП «+24В», к которому можно подключать потребителей с общим током не более 200мА.*

## **6.4. НАСТРОЙКА ПАРАМЕТРОВ В СЕРВИСНОМ МЕНЮ.**

В преобразователях при продаже установлены заводские настройки, которые позволяют выполнить пробный пуск и при отсутствии особых требований выполнять работу с ПЧ без дополнительной настройки. Запрограммированный на заводе ПЧ рассчитан на работу с обычным трехфазным асинхронным электродвигателем с напряжением питания 380В и частотой 50Гц. В случае использования двигателя с другими параметрами необходимо выполнить дополнительную настройку.

Чтобы осуществить настройку преобразователя, необходимо войти в сервисное меню. Вход в сервисное меню можно осуществить двумя способами:

- при включении питания одновременно удерживать две кнопки  $\mathbf{1}$  и  $\blacktriangleright$  на передней панели ПЧ в течении 2 секунд. Данный способ может использоваться для восстановления работы от передней панели при активированном режиме коммуникации через RS485,
- из рабочего меню удерживать одну кнопку  $\mathbf{\hat{I}}$  в течении 2сек.

Перелистывание пунктов меню производится кнопкой  $\boxed{\mathbf{i}}$  (вверх – подписана как «МЕНЮ+») и кнопкой <sup>•</sup> (вниз – подписана как «МЕНЮ-»). Номер пункта меню отображается в формате **Х-ХХ**, где перед тире указан номер группы меню, а после тире номер подпункта указанной группы меню. Через 1 секунду после выбора нужного пункта появится значение его параметра, которое затем можно изменять с помощью кнопок **+** и - для запоминания нового значения параметра нужно кратковременно нажать кнопку <sup>(■</sup> (подписана как «ПАМЯТЬ»), при этом цифровой дисплей должен погаснуть на 0.5 секунды, подтверждая сохранение. В случае просмотра серийного номера или журнала ошибок ПЧ, доступных только для чтения, кнопка «ПАМЯТЬ» выводит остальные значения выбранного пункта меню (рис.28 и рис.29).

Выйти из сервисного меню в обычный режим работы можно в любой момент кратковременным нажатием кнопки («ВЫХОД»). Все сохранённые параметры вступят в силу сразу при выходе из сервисного меню.

#### **Принципы навигации по сервисному меню продемонстрированы на рисунке 8.**

*Чтобы сбросить ПЧ на заводские настройки, необходимо: при включении питания преобразователя одновременно удерживать кнопки*  $\mathbf{I}$ ,  $\mathbf{F}$   $\mathbf{u} \boxdot$  в тече*нии 2 секунд, после этого преобразователь перейдет в сервисный режим и отобразит пункт 7-03 значение которого будет равно 0. Для подтверждения сброса настроек нажать кнопку «ПАМЯТЬ».*

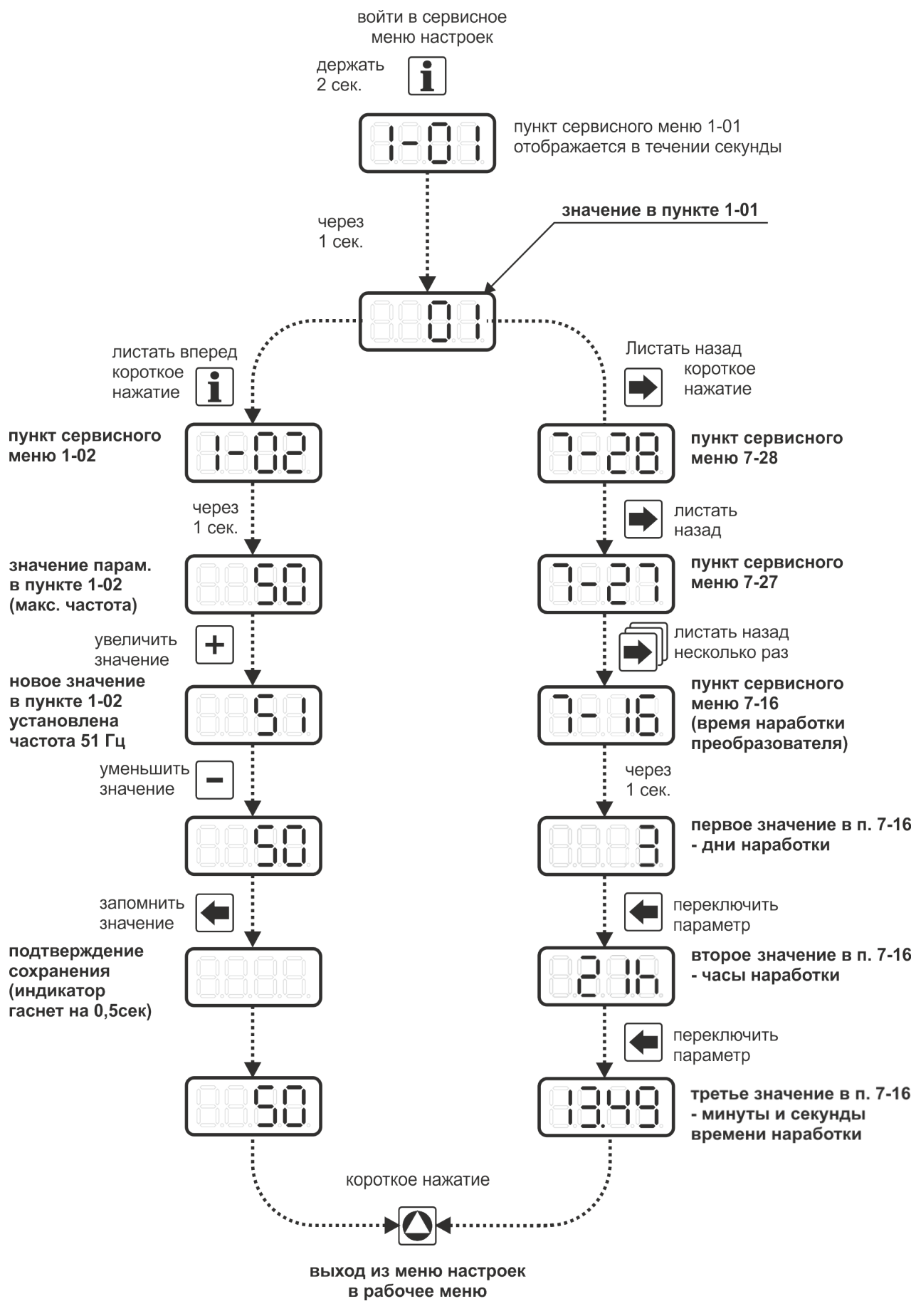

*Рисунок 8. Навигация по сервисному меню преобразователя.*

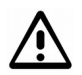

 *Во избежание случайной некорректной настройки ПЧ, начиная с версии ПО 5-00, доступ к изменению параметров некоторых пунктов меню был частично* **( )** *или полностью* **( )** *ограничен. Соответствующую отметку можно найти в таблице №3.* 

*Подробнее о снятии ограничений можно узнать из п.м. 7-02.*

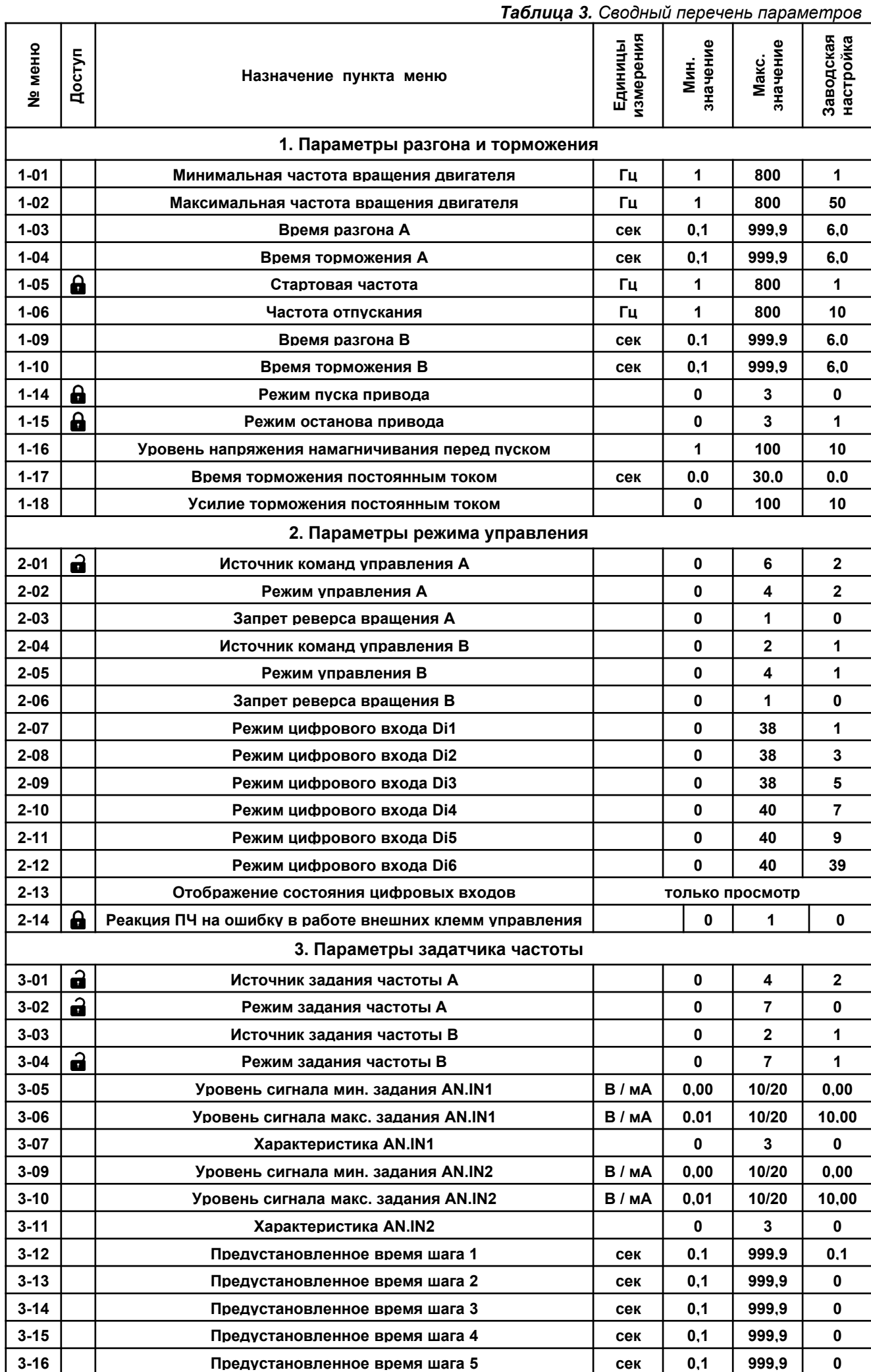

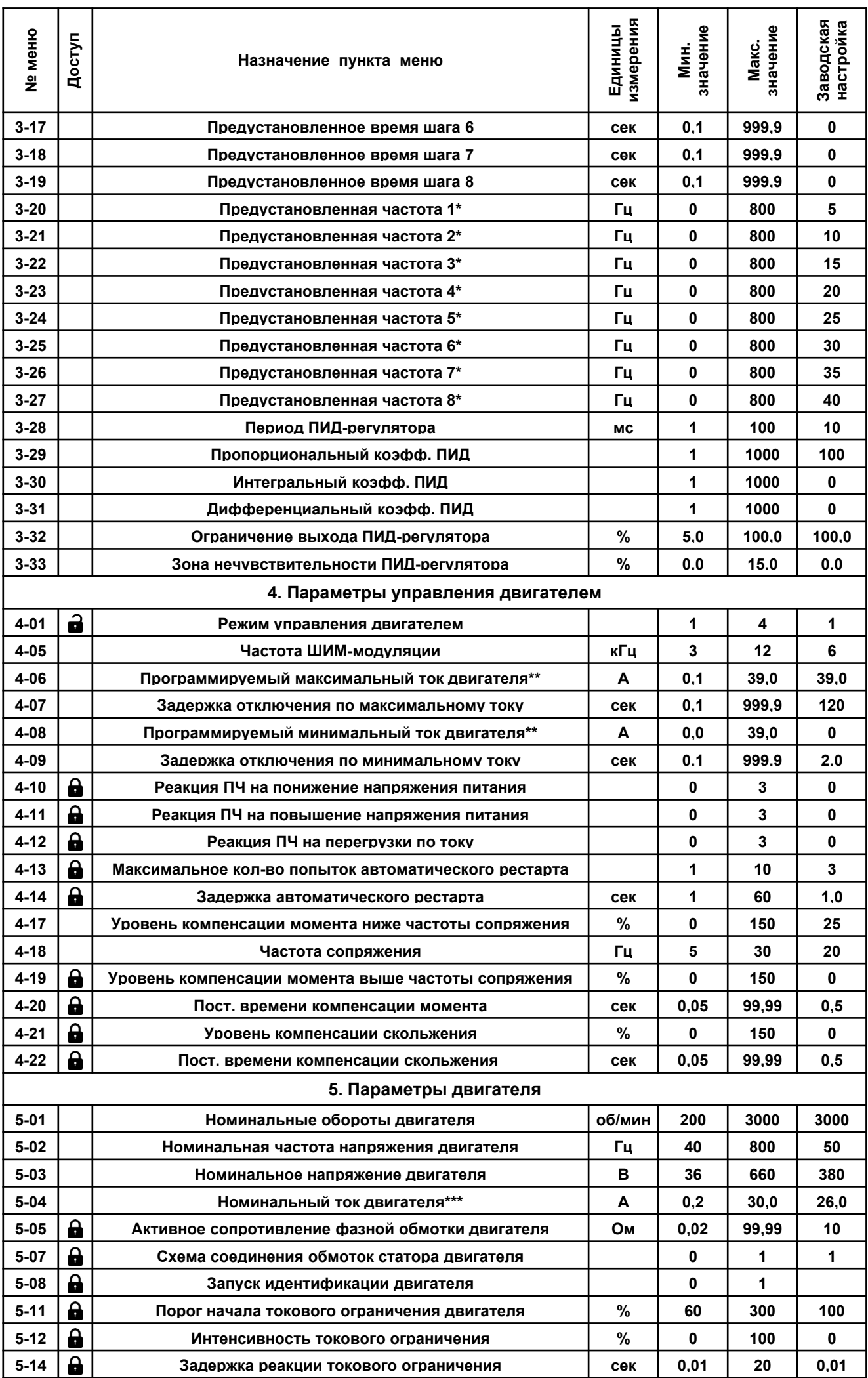

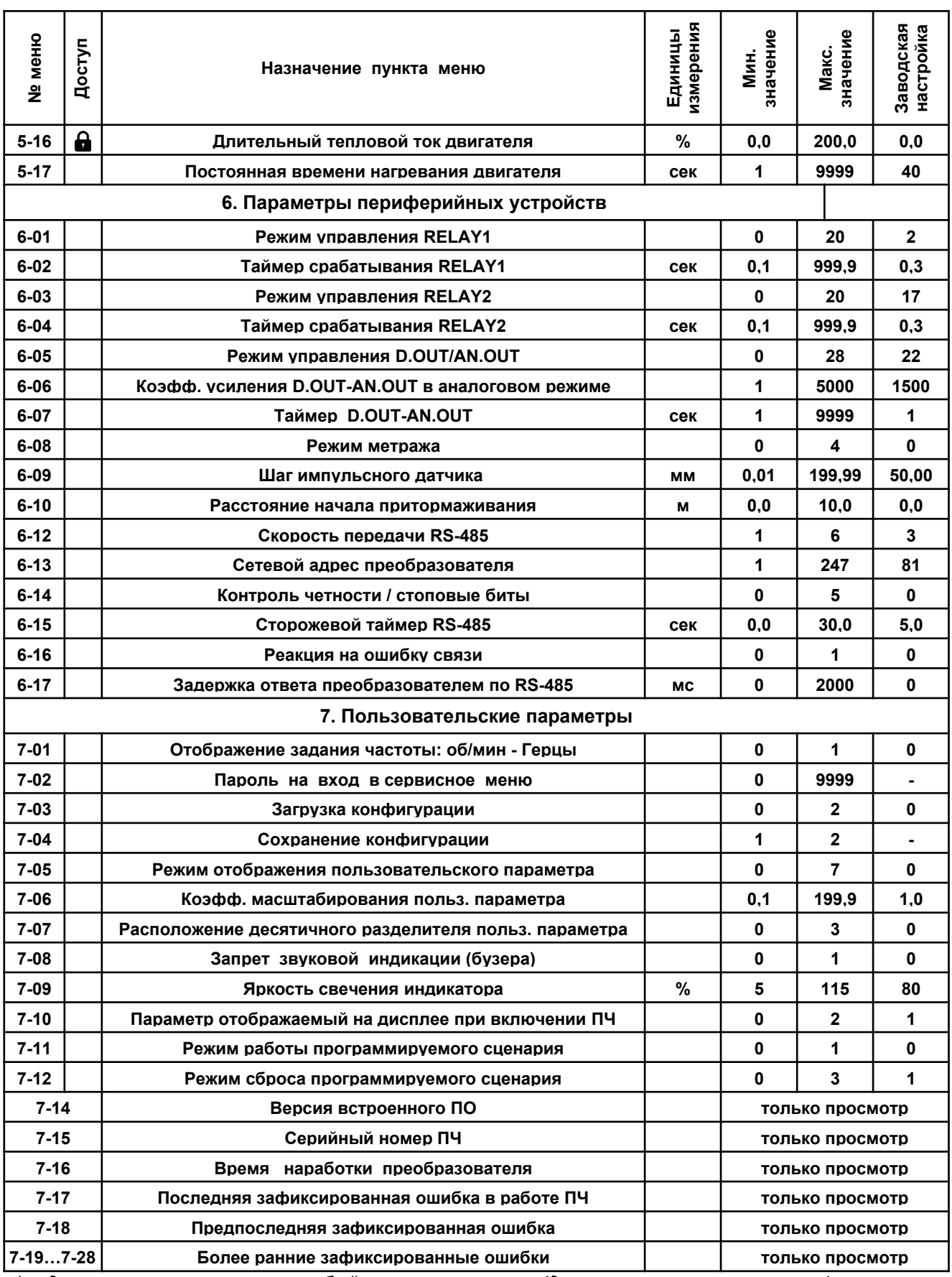

*\* – данные параметры имеют особый принцип установки (детальнее в описании пунктов).*

*\*\* – верхний порог для преобразователей ограничен значением: 1.1кВт - 5А; 1.5кВт - 6.8А; 2.2кВт - 9.3А; 3.3кВт - 11.7А; 4.0кВт - 15.8А; 5.5кВт - 20.4А; 7.5кВт - 27А; 11.0кВт - 39А.*

*\*\*\* – заводская настройка для преобразователей: 1.1кВт - 3.3А; 1.5кВт - 4.5А; 2.2кВт - 6.2А; 3.3кВт - 7.8А; 4.0кВт - 10.5А; 5.5кВт - 13.6А; 7.5кВт - 18А; 11.0кВт - 26А.*

#### **Параметры разгона и торможения.**

**Параметр 1-01.** Минимальная частота вращения вала (в Герцах), необходимая при работе с приводом.

При использовании двигателя на пониженных оборотах, не следует забывать о том, что самовентилируемые двигатели не смогут обеспечить номинальный поток воздуха для своего

охлаждения, вследствие чего не рекомендуется долговременная работа с высокой нагрузкой на пониженных оборотах.

Диапазон допустимых значений: 1 ÷ 800 Гц

**Параметр 1-02.** Максимальная частота вращения вала двигателя (в Герцах), необходимая при работе с приводом.

Выше данного значения выходная частота преобразователя может подниматься только при активированной компенсации скольжения на величину текущего скольжения двигателя. Устанавливая этот параметр, следует помнить о том, что не все двигатели рассчитаны на работу при повышенных оборотах. При работе на оборотах выше номинальных наблюдается понижение момента на валу двигателя вследствие ограниченности напряжения питания преобразователя, а также повышенный<br>износ механических узлов машины. износ механических узлов машины.

Диапазон допустимых значений : 1 ÷ 800 Гц

**Параметр 1-03, 1-09.** Время разгона А/В (точность установки 0.1 секунда).

Данная величина показывает, за какое время выходная частота перестроится от нулевой до номинальной (номинальная частота – пункт меню 5-02). Например, при заданной частоте 25 Гц и номинальной частоте 50 Гц, а времени разгона равному 3.0 с, фактическое время разгона будет составлять 25 Гц / 50 Гц \* 3.0 с = 1.5 сек.

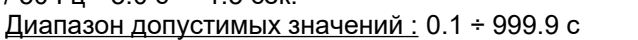

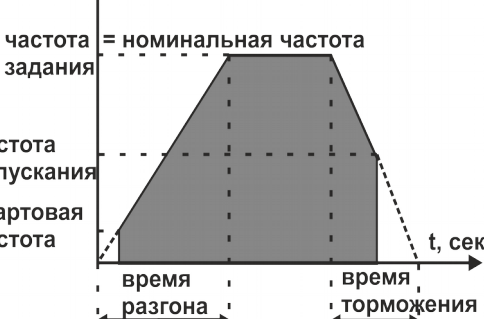

*Рисунок 9. Динамические параметры привода.*

**Параметр 1-04, 1-10.** Время торможения А/В (точность установки 0.1 секунда).

Данная величина показывает, за какое время выходная частота перестроится от номинальной до нулевой (номинальная частота – пункт меню 5-02). Например, общее время торможения при частоте отпускания в 10 Гц, заданной частоте 40 Гц, номинальной – 50 Гц и времени торможения равному 3.0 с, будет составлять 3.0 с \* (40 Гц – 10 Гц) / 50 Гц = 1.8с. Время торможения также зависит от п.м. 1-15 (режим останова привода).

Диапазон допустимых значений : 0.1 ÷ 999.9 с

**Параметр 1-05.** Стартовая частота раскрутки вала двигателя (в Герцах).

Определяет частоту трёхфазного напряжения, подаваемого на двигатель, при запуске (рис. 9). На повышенных стартовых частотах и предельной мощности двигателя при старте может срабатывать защита токовой перегрузки ПЧ. Диапазон допустимых значений :1 ÷ 800 Гц

**Параметр 1-06.** Частота «отпускания» вала двигателя при останове (в Герцах).

Определяет выходную частоту ПЧ, при которой прекращается подача трёхфазного напряжения на двигатель (рис. 9), если подана команда на управляемый останов. Данный параметр действует только при останове, т.е. если п.м. 1-01 позволяет, то при вращении выходная частота ПЧ может устанавливаться менее частоты «отпускания». Диапазон допустимых значений : 1 ÷ 800 Гц

#### **Параметр 1-14.** Режим пуска привода.

Задает последовательность процедуры пуска привода.

*Режим пуска 0* — простой пуск с проверкой выходных фаз ПЧ. Перед подачей на статор электродвигателя трехфазного напряжения происходит тестирование обмоток машины постоянным током. Данная процедура позволяет исключить вероятность включения преобразователя на две фазы или на КЗ в обмотках или соединительных проводах двигателя.

*Режим пуска 1* — пуск с предварительным намагничиванием статора в течении 0.5сек и проверкой выходных фаз ПЧ. После тестирования выходных фаз на статор двигателя подается неподвижный вектор напряжения с заданным угловым положением и регулируемой амплитудой. Данный режим может применяться для снижения пусковых токов при динамичных разгонах или тяжелых пусках привода.

*Режим пуска 2* — пуск с проверкой выходных фаз ПЧ и предварительным торможением постоянным током. Может применяться в приводах, рабочий орган которых во время остановки может осуществлять вращательное движение как по ходу желаемого вращения вала двигателя так и и обратном направлении. Данный режим позволит выполнить остановку рабочего органа и пустить привод в безопасном режиме на остановленном механизме.

*Режим пуска 3* — пуск с проверкой выходных фаз ПЧ и частотным сканированием с последующим мягким подхватом двигателя. В данном режиме перед пуском выполняется частотное сканирование электродвигателя для детектирования фактической скорости вращения ротора. После успешного детектирования преобразователь производит мягкий подхват двигателя на этой частоте, после чего выводит его на заданную скорость с интенсивностью, определенной в меню ПЧ. Режим может использоваться в механизмах, в которых необходимо включать преобразователь на ходу без принудительной остановки или в случаях, когда запасы кинетической энергии, накопленные рабочим органом, невозможно погасить используя торможение постоянным током перед пуском.

Диапазон допустимых значений: 0 ÷ 3

**Время сканирования при использовании асинхронного двигателя с номинальной частотой 50Гц составляет до 7сек. Чем выше фактическая частота вращения вала, тем быстрее выполняется процедура. Поиск частоты выполняется только в заданном направлении вращения. Если частота не найдена или направление фактического вращения не соответствует заданному — ПЧ выполнит пуск со стартовой частоты в заданном направлении.**

**Параметр 1-15.** Режим останова привода.

Задает действия привода при получении команды на останов.

*Режим останова 0* —Останов двигателя на свободном выбеге.

*Режим останова 1* —Частотный останов с заданной, автоматически корректируемой, интенсивностью и пониженным порогом замирания по напряжению DC при переходе двигателя в рекуперативный режим. Если в процессе снижения частоты напряжения статора двигатель переходит в режим рекуперации, сопровождаемый повышением напряжения в звене постоянного тока, привод «замирает». А именно прекращает снижение частоты и ожидает, пока напряжение не снизится до нормы. Как только напряжение опустится в допустимый диапазон, процесс снижения частоты возобновится.

*Режим останова 2* — Частотный останов с заданной интенсивностью без ограничений и повышенным порогом замирания по напряжению DC при переходе в режим рекуперации.

Данный режим не ограничивает заданную интенсивность снижения частоты и может быть использован только с тормозным резистором, если привод обладает высокой инерционностью (дисковые пилы, вентиляторы, маховики и др.). Замирание привода при снижении частоты будет происходить только в случаях, если мощности используемого тормозного резистора недостаточно, чтобы рассеять всю генерируемую мощность. При этом напряжение может подниматься выше уровня безопасного функционирования ПЧ.

*Режим останова 3* — Частотный останов с торможением постоянным током при отпускании.

До частоты отпускания привод останавливается с заданной, автоматически корректируемой интенсивностью, по достижению данной отметки на статор подается постоянное напряжение с регулируемой амплитудой и длительностью воздействия (п.м. 1-17 и 1-18).

Диапазон допустимых значений: 0 ÷ 3

**Параметр 1-16.** Уровень напряжения намагничивания.

Задает амплитуду вектора напряжения, подаваемого на статор электродвигателя перед пуском.

Это позволяет увеличить стартовый момент.

Диапазон допустимых значений: 1 ÷ 100

#### **Параметр 1-17.** Время торможения постоянным током, сек.

При ненулевом значении данного параметра при пуске, или достижении частоты отпускания включается торможение постоянным током, если выбран такой режим. Дискретность установки параметра - 0.1 сек. При нулевом значении параметра, торможение постоянным током не выполняется.

Диапазон допустимых значений: 0 ÷ 30.0 с

**Параметр 1-18.** Усилие торможения постоянным током.

Задает амплитуду неподвижного вектора напряжения, подаваемого на статор электродвигателя. Чем выше данный параметр, тем больший ток протекает через обмотки двигателя, формируя тем самым значительный момент торможения.

Диапазон допустимых значений: 0 ÷ 100

#### **Параметры режима управления.**

Предусмотрено 2 источника управления вращением двигателя, «А» и «В». Данные параметры позволяют настроить два независимых места управления ПЧ (например панель преобразователя и пульт оператора на станке). Источник управления может быть изменен(переключен) в любой момент времени.

**Параметр 2-01.** Источник команд управления «А».

Данным параметром задается источник команд управления приводом в группе «А».

В качестве источника команд управления для группы «А» может быть выбран:

 *Источник 0* - Передняя панель управления ПЧ (рис.4), команды формируются только кнопками на передней панели.

 *Источник 1* - Терминалы внешнего управления (рис.7), команды формируются только сигналами на цифровых изолированных входах.

 *Источник 2* - Комбинированное управление, при котором команды проходят и от панели, и от терминалов (значение по умолчанию, при продаже и сбросе на заводские настройки в п.м.7-03).

**Источник 3** - Коммуникационный интерфейс RS485, управление только от команд по интерфейсу связи, несмотря на выбранный режим управления (см. Инструкция пользователя ModBus-RTU).

 *Источник 4* - Программируемый сценарий с управлением от передней панели ПЧ (рис.4), несмотря на выбранный режим управления.

 *Источник 5* -Программируемый сценарий с управлением от терминалов внешнего управления

(рис.8), несмотря на выбранный режим управления.

**Источник 6** - Программируемый сценарий с комбинированным управлением, при котором команды проходят и от панели, и от терминалов, несмотря на выбранный режим управления.

Диапазон допустимых значений: 0 ÷ 6

**Параметр 2-02.** Режим управления от источника «А».

В зависимости от выбранного источника управления можно задать соответствующий режим управления:

*Режим управления 0* — замыкание и удержание контакта ПУСК в активном состоянии производит запуск и непрерывное вращение двигателя. В случае размыкания контакта ПУСК преобразователь начинает выполнять останов двигателя. Изменение состояния контакта РЕВЕРС в случае несовпадения фактического и желаемого направления вращения вызовет процесс реверсирования двигателя. Замыкание и удержание в активном состоянии контакта СТОП приведет к полному останову привода независимо от состояния контактов ПУСК и РЕВЕРС.

*Режим управления 1* — замыкание и удержание контакта ПУСК в активном состоянии производит запуск и непрерывное вращение двигателя в прямом направлении. Замыкание и удержание контакта РЕВЕРС в активном состоянии производит запуск и непрерывное вращение двигателя в обратном направлении. В случае размыкания контактов ПУСК или РЕВЕРС или одновременного их замыкания будет выполнен останов двигателя. Замыкание и удержание в активном состоянии контакта СТОП приведет к полному останову привода независимо от состояния контактов ПУСК и РЕВЕРС.

*Режим управления 2* — кратковременное (импульсное) замыкание контакта ПУСК производит запуск и непрерывное вращение двигателя в прямом направлении. Кратковременное(импульсное) замыкание контакта РЕВЕРС производит запуск и непрерывное вращение двигателя в обратном направлении. В случае одновременного импульсного замыкания контактов ПУСК и РЕВЕРС запуск двигателя выполнен не будет. Кратковременное (импульсное) замыкание или удержание в активном состоянии контакта СТОП приведет к полному останову привода независимо от состояния контактов ПУСК и РЕВЕРС.

*Режим управления 3* — кратковременное (импульсное) замыкание контакта ПУСК производит запуск и непрерывное вращение двигателя. Кратковременное(импульсное) замыкание контакта РЕВЕРС в случае несовпадения фактического и желаемого направления вращения вызовет процесс реверсирования двигателя. Кратковременное (импульсное) замыкание или удержание в активном состоянии контакта СТОП приведет к полному останову привода независимо от состояния контактов ПУСК и РЕВЕРС.

*Режим управления 4* - запуск и останов вращения двигателя выполняется уровнем сигнала на аналоговом входе, при условии, что он выбран каналом задания группы «А». Пуск двигателя произойдет, когда задание от аналогового напряжения превысит на 0,4Гц минимальную частоту вращения. Двигатель остановится при уровне аналогового напряжения, соответствующем минимальной частоте + 0,3Гц. Например, установлена минимальная частота вращения - 5Гц, значит, двигатель включится на вращение при задании 5,4Гц, а выключится при задании частоты на 5,3Гц и меньше. Во всём остальном диапазоне частот (до максимальной частоты вращения) двигатель управляется аналоговым напряжением. Изменение состояния контакта РЕВЕРС в случае несовпадения фактического и желаемого направления вращения вызовет процесс реверсирования двигателя. Замыкание и удержание в активном состоянии контакта СТОП приведет к полному останову привода независимо от состояния контакта РЕВЕРС и уровня сигнала на аналоговом входе.

Диапазон допустимых значений: 0 ÷ 4

*При выборе того или иного источника управления появляется ограничение по доступным к использованию режимам управления. В таблице 4 указаны доступные режимы для каждого из источников команд управления.* 

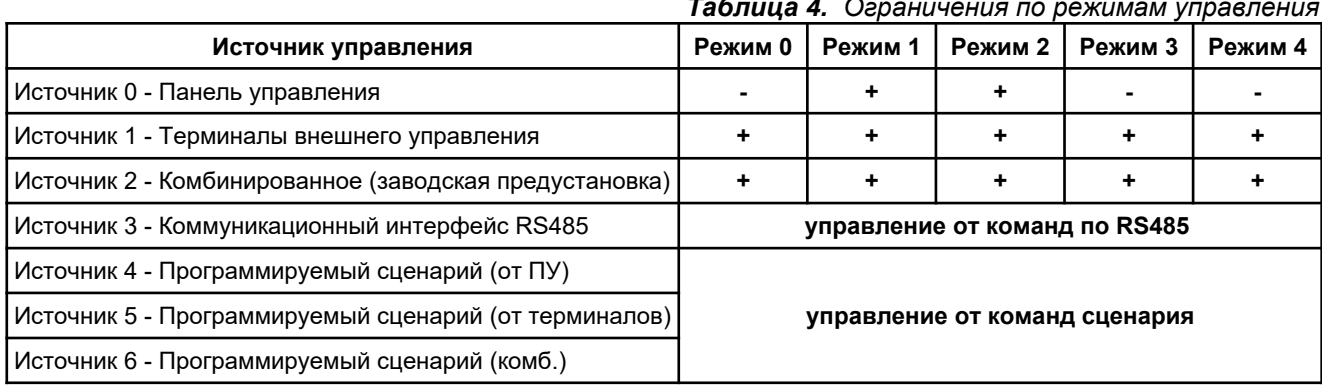

*Таблица 4. Ограничения по режимам управления*

**Параметр 2-03.** Запрет реверса вращения вала двигателя «А»

При значении «0» преобразователь разрешает вращение вала двигателя в обоих направлениях. При значении «1» преобразователь разрешает вращение вала двигателя только в одном направлении (прямом - при погашенном светодиоде статуса РЕВЕРС).

Диапазон допустимых значений: 0 ÷ 1

#### **Параметр 2-04.** Источник команд управления В.

Данным параметром задается источник команд управления приводом в группе «В». Для выбора доступны те же источники что и в п.м. 2-01 за исключением коммуникационного интерфейса RS485 и программируемого сценария.

Диапазон допустимых значений: 0 ÷ 2

**Параметр 2-05.** Режим управления от источника «В».

Имеет те же значения что и режимы управления в п.м. 2-02. Диапазон допустимых значений : 0 ÷ 4

**Параметр 2-06.** Запрет реверса вращения вала двигателя «В».

Имеет те же значения что и п.м. 2-03.

Диапазон допустимых значений: 0 ÷ 1

#### **Параметр 2-07...2-12.** Режимы работы цифровых входов Di1..6.

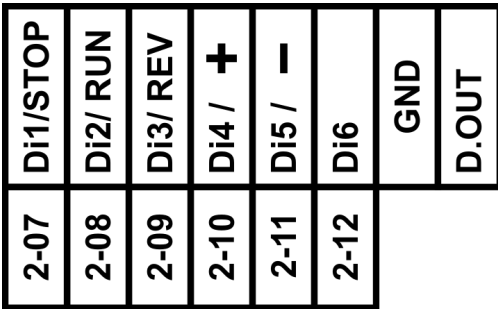

Данные параметры позволяют присвоить цифровым изолированным входам желаемые функции по управлению приводом, заданию частоты, подсчету импульсов и др. Каждый пункт меню соответствует одному из цифровых входов (рис.10). Ниже в таблице 5 приведены доступные режимы работы для цифровых входов.

*Рисунок 10. Соответствие цифровых входов пунктам меню.*

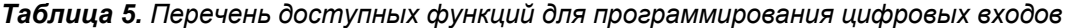

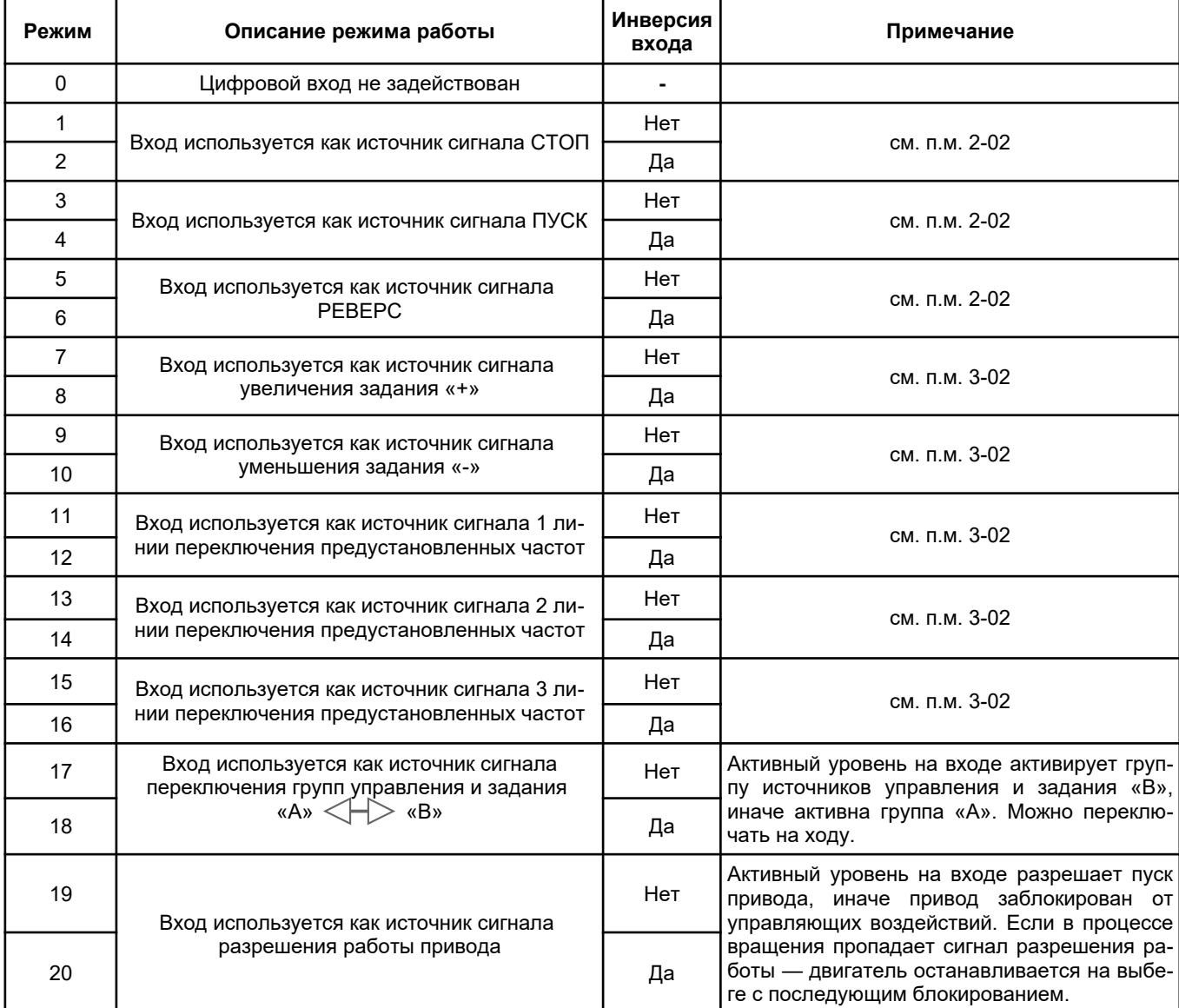

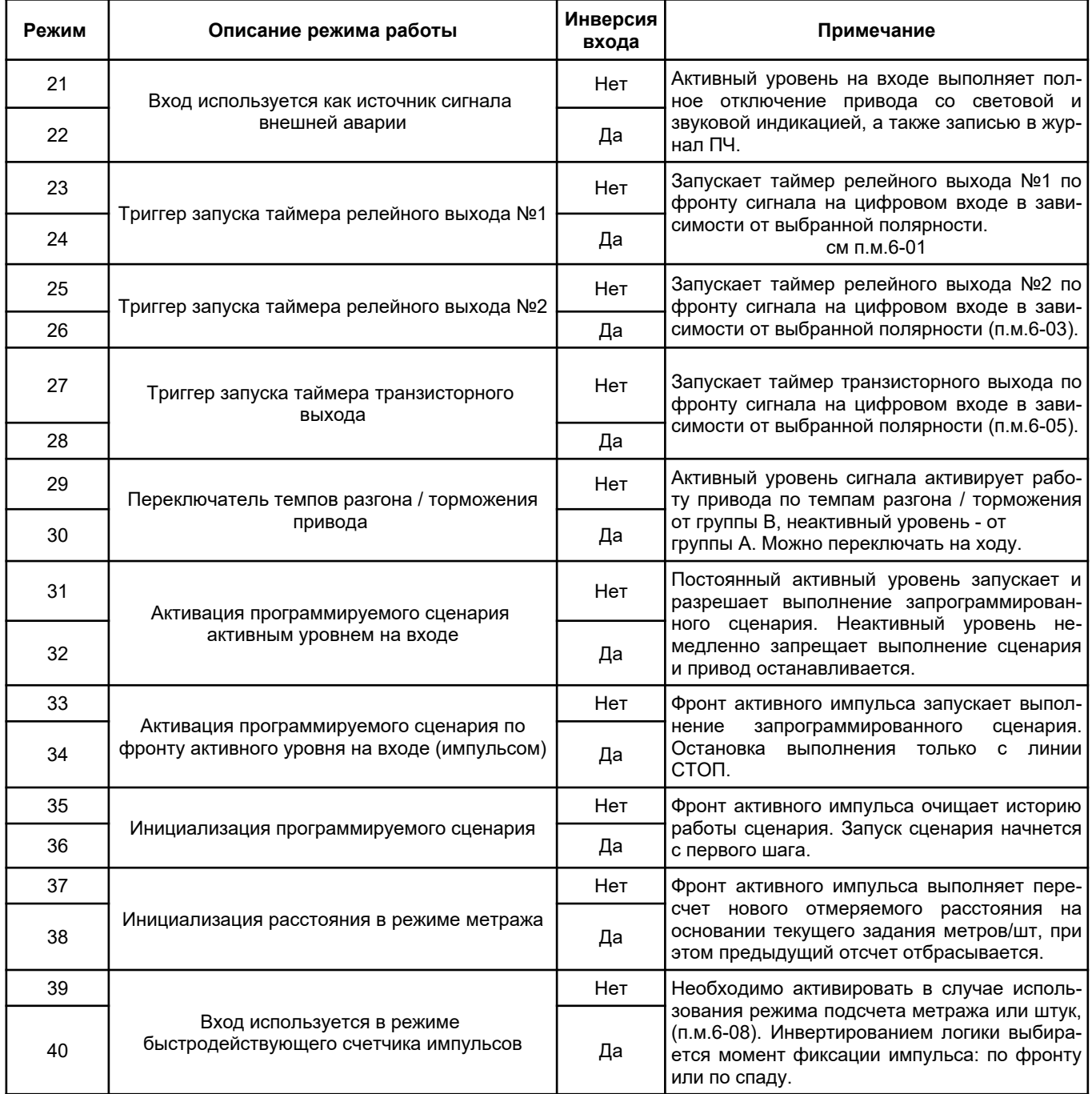

### **При программировании работы цифровых входов дублирование режимов не допускается и проверяется автоматически.**

*Например: цифровой вход Di1 настроен как источник сигнала СТОП, при этом, если задать входу Di3 режим источника сигнала СТОП или инвертированного сигнала СТОП — режим входа Di1 автоматически будет сброшен в 0 (не используется).*

**Параметр 2-13.** Отображает физическое состояние цифровых входов (рис.11) независимо от настроек режима управления и задатчика частоты. Доступен только для просмотра.

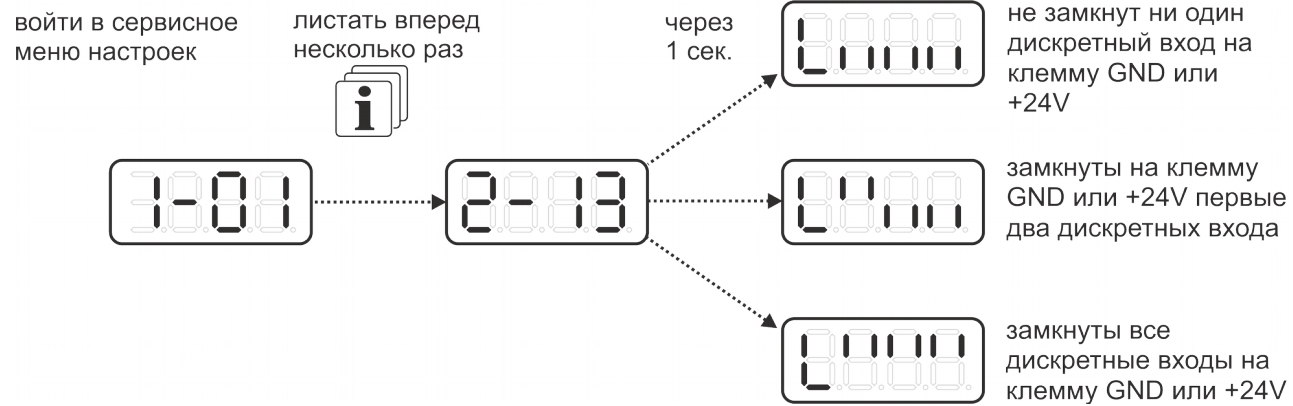

*Рисунок 11. Формат отображения состояния цифровых входов.*

**Параметр 2-14.** Реакция ПЧ на ошибку в работе внешних клемм управления

 Задает реакцию преобразователя в случае частичного или полного отказа внешних клемм управления ПЧ.

*При значении 0 –* Преобразователь не детектирует неисправность в работе клемм.

*При значении 1 –* Преобразователь детектирует отказ в клеммах, после чего выполнит полный останов привода с аварийной световой и звуковой индикацией.

Диапазон допустимых значений: 0 ÷ 1

#### **Параметры задатчика частоты.**

Предусмотрено 2 источника задания частоты вращения двигателя «А» и «В». Данные параметры позволяют настроить два независимых места задания частоты ПЧ (например панель преобразователя и пульт оператора на станке). Режим задания может быть изменен(переключен) в любой момент времени.

**Параметр 3-01.** Источник команд задания частоты вращения «А».

Данным параметром задается источник задания частоты вращения двигателя в группе «А».

В качестве источника задания частоты для группы «А» может быть выбран:

*Источник 0 –* Передняя панель управления ПЧ (рис.4), задание частоты может формироваться только кнопками на передней панели.

*Источник 1 –* Терминалы внешнего управления (рис.7), задание частоты может поступать от цифровых или аналоговых входов.

*Источник 2 –* Комбинированное управление при котором задание частоты может изменятся как с кнопок панели, так и с цифровых или аналоговых входов терминалов внешнего управления.

*Источник 3 –* Коммуникационный интерфейс RS485, задание частоты вращения формируется только командой через интерфейс связи, несмотря на выбранный режим задания частоты.

*Источник 4 –* Программируемый сценарий, задание частоты выполняется автоматически на основании текущего состояния выполнения сценария, несмотря на выбранный режим задания частоты.

Диапазон допустимых значений: 0 ÷ 4

**Параметр 3-02.** Режим задания частоты вращения от источника «А».

В зависимости от выбранного источника задания можно задать соответствующий режим задания частоты:

*Режим задания 0* — изменение частоты выполняется дискретно сигналами «+» и «-» с шагом 0,1Гц или 10 об/мин от кнопок на панели управления и/или цифровых входов терминалов внешнего управления в зависимости от выбранного источника задания.

*Режим задания 1* — задание выходной частоты формируется уровнем сигнала на AN.IN1.

*Режим задания 2* — задание выходной частоты формируется уровнем сигнала на AN.IN2.

*Режим задания 3* — задание выходной частоты загружается из предустановленных частот комбинациями состояний сигналов линий (см. табл.6) переключения предустановленных частот.

*Режим задания 4* — задание выходной частоты формируется уровнем сигнала на AN.IN1 или загружается из предустановленных частот комбинациями состояний сигналов линий (см. табл.6) переключения предустановленных частот.

*Режим задания 5*— задание выходной частоты формируется уровнем сигнала на AN.IN2 или загружается из предустановленных частот комбинациями состояний сигналов линий (см. табл.6) переключения предустановленных частот.

*Режим задания 6 —* уровень выходной частоты формируется встроенным ПИД-регулятором. В качестве задания ПИД-регулятору служит сигнал с AN.IN1.

*Режим задания 7* — уровень выходной частоты формируется встроенным ПИД-регулятором. Задание ПИД-регулятору устанавливается сигналами «+» и «-» в зависимости от выбранного источника задания частоты.

Диапазон допустимых значений: 0 ÷ 7

В таблице 6 приведены комбинации коммутационных групп линий переключения предустановленных частот и загружаемые с их помощью частоты, где «1» — линия активна, «0» — линия неактивна.

#### **Для работы с предустановленными частотами необходимо выполнить настройку цифровых входов п.м. 2-7...2-12.**

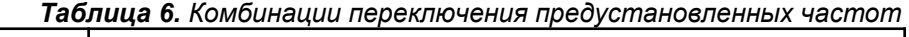

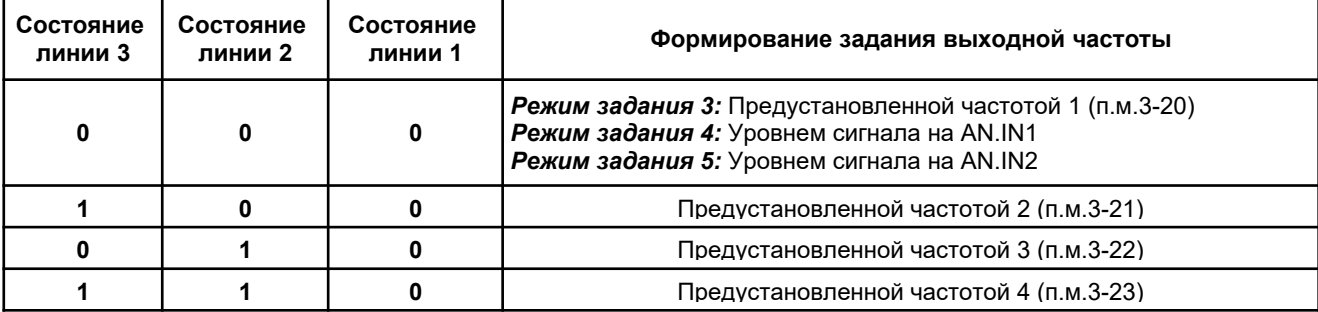

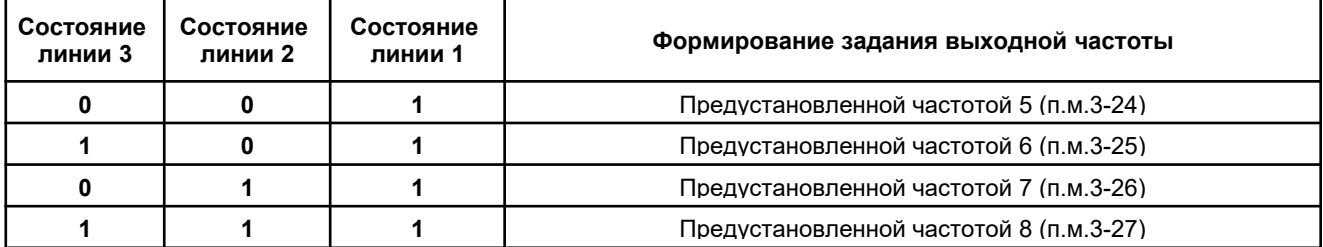

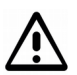

*При выборе того или иного источника задания появляется ограничение по доступным к использованию режимам задания. В таблице 7 указаны доступные режимы для каждого из источников задания.*

|                                               |     | Режимы задания частоты                |            |            |            |     |            |            |  |  |
|-----------------------------------------------|-----|---------------------------------------|------------|------------|------------|-----|------------|------------|--|--|
| Источник управления                           | P.0 | P.1                                   | <b>P.2</b> | <b>P.3</b> | <b>P.4</b> | P.5 | <b>P.6</b> | <b>P.7</b> |  |  |
| Источник 0 - Панель управления                |     |                                       |            | -          | -          |     |            |            |  |  |
| Источник 1 - Терминалы внешнего управления    |     |                                       |            |            | ÷          |     | ÷          |            |  |  |
| Источник 2 - Комбинированное                  |     |                                       |            |            | ٠          |     |            |            |  |  |
| Источник 3 - Коммуникационный интерфейс RS485 |     | задание формируется командой от RS485 |            |            |            |     |            |            |  |  |
| Источник 4 — Программируемый сценарий         |     | задание формируется сценарием         |            |            |            |     |            |            |  |  |

*Таблица 7. Ограничения по режимам задания*

**Параметр 3-03.** Источник команд задания частоты вращения «В».

Данным параметром задается источник задания частоты вращения двигателя в группе «В». Для выбора доступны те же источники что и в п.м. 3-01 за исключением коммуникационного интерфейса RS485 и программируемого сценария.

Диапазон допустимых значений : 0 ÷ 2

**Параметр 3-04.** Режим задания частоты вращения от источника «В».

Имеет те же значения что в п.м. 3-02.

Диапазон допустимых значений : 0 ÷ 7

#### **Параметр 3-05.** Уровень сигнала минимального задания аналогового входа 1 (AN.IN1).

Данный параметр позволяет задать уровень входного аналогового сигнала, соответствующий минимальной частоте вращения (п.м. 1-01) или минимальному заданию встроенного ПИД-регулятора. Настройка параметра позволяет формировать задание не от нулевого уровня сигнала на аналоговом входе, а от любого в пределах допустимого диапазона (0÷10В или 0÷20мА). На рисунке 12 показаны два

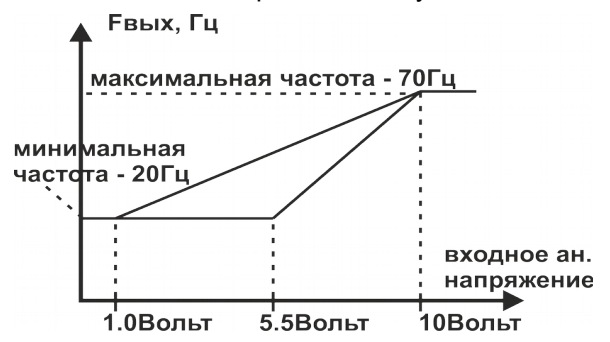

значения напряжения задания – 1.0 и 5.5 Вольт для одной минимальной частоты – 20Гц. Данный параметр устанавливается кнопками «+» и «-» с точностью 0,01 В/мА. Ниже этого уровня сигнала задание частоты не будет изменяться, и будет равно минимальному значению.

Диапазон допустимых значений :

 $0,00 \div 10,00 B$ 

0,00 ÷ 20,00мА (если выбран режим работы AN.IN токовая петля)

**Рисунок 12**. *Масштабирование AN.IN по нижней границе диапазона сигнала.*

**Параметр 3-06.** Уровень сигнала максимального задания аналогового входа 1 (AN.IN1).

![](_page_23_Figure_20.jpeg)

Если режим задания частоты от AN.IN1, то данный параметр позволяет привести в соответствие значение выходной частоты или задания ПИД-регулятора к уровню управляющего аналогового сигнала (рис.13). Данный параметр устанавливается кнопками «+» и «-» с точностью 0,01 В/мА. При этом преобразователь сам вычислит необходимый коэффициент усиления аналогового канала.

*Рисунок 13. Масштабирование AN.IN по верхней границе диапазона сигнала.*

Заводская настройка по умолчанию – 10,00 В.

Диапазон допустимых значений :

 $0.01 \div 10.00$  B.

0,01 ÷ 20,00мА (если выбран режим работы AN.IN - токовая петля)

**Параметр 3-07.** Характеристика аналогового входа 1 (AN.IN1).

Определяет тип зависимости заданной частоты вращения или задания ПИД-регулятора от уровня сигнала на аналоговом входе, а также тип обрабатываемого сигнала: напряжение или ток.

*При значении 0* – прямая зависимость, т.е. увеличение аналогового сигнала, приводит к увеличению частоты вращения (задания). Аналоговый вход работает в режиме измерения напряжения.

*При значении 1* – обратная зависимость, т.е. увеличение аналогового сигнала, приводит к уменьшению частоты вращения (задания). Аналоговый вход работает в режиме измерения напряжения.

*При значении 2* – прямая зависимость, т.е. увеличение аналогового сигнала, приводит к увеличению частоты вращения (задания). Аналоговый вход работает в режиме измерения тока. При этом необходимо переключить DIP-переключатель.

*При значении 3 –* обратная зависимость, т.е. увеличение аналогового сигнала, приводит к уменьшению частоты вращения (задания). Аналоговый вход работает в режиме измерения тока. При этом необходимо переключить DIP-переключатель.

*Важно! Чтобы AN.IN работал в токовой петле, необходимо сначала выбрать характеристику (режим) 2 или 3 в данном пункте меню после чего выполнить масштабирование входа задав уровни сигналов в п.м. 3-05 и 3-06.*

Диапазон допустимых значений : 0 ÷ 3

**Параметр 3-09.** Уровень сигнала минимального задания аналогового входа 2 (AN.IN2). Устанавливается с точностью 0,01 В/мА и имеет аналогию с п.м.3-05.

Диапазон допустимых значений :

 $0.00 B \div 10.00 B$ .

0,00 ÷ 20,00мА (если выбран режим работы AN.IN - токовая петля)

**Параметр 3-10.** Уровень сигнала максимального задания аналогового входа 2 (AN.IN2).

Устанавливается с точностью 0,01 В/мА и и имеет аналогию с п.м.3-06.

Диапазон допустимых значений :

 $0.01 B \div 10.00 B$ .

0,01 ÷ 20,00мА (если выбран режим работы AN.IN - токовая петля)

#### **Параметр 3-11.** Характеристика аналогового входа 2 (AN.IN2).

Аналогично п.м. 3-07. Если используется ПИД-регулятор, то при выборе обратной зависимости сигнала регулятор будет работать в инверсном режиме, т.е. превышение сигнала ОС над сигналом задания регулятор будет компенсировать увеличением выходной частоты.

Диапазон допустимых значений : 0 ÷ 3

**Параметры 3-12...3-19.** Предустановленное время шага 1...8 программируемого сценария. Данным параметром задается время выполнения шага сценария.

Диапазон допустимых значений : 0,1÷ 999,9сек

![](_page_24_Picture_26.jpeg)

*Следует учитывать что время шага - это суммарное время разгона/торможения к требуемой частоте + работа двигателя на этой частоте.*

**Параметры 3-20...3-27.** Предустановленные частоты.

В данных пунктах меню задаются предустановленные частоты при работе в соответствующем режиме (см табл.6). Также данный параметр позволяет установить направление вращения двигателя при активации работы от программируемого сценария.

Диапазон допустимых значений : 0 ÷ 800 Гц

*Короткое нажатие кнопки ПАМЯТЬ выполняет переключение желаемого направления вращения, а нажатие и удержание указанной кнопки около 2сек выполняет фиксацию и сохранение в памяти заданного значения частоты и направления вращения.*

#### **Параметр 3-28.** Период ПИД-регулятора.

Данный параметр позволяет изменять период вызова процедуры встроенного ПИД-регулятора (рис.14) в миллисекундах. Для медленно меняющихся процессов (например, регулирование температуры), необходимо устанавливать большие значения периода. Для более быстрых процессов, период необходимо уменьшать.

Диапазон допустимых значений : 1 ÷ 100 мс.

![](_page_25_Figure_3.jpeg)

*Рисунок 14. Условная схема применения ПИД регулятора для регулирования технологического процесса.*

#### **Пример настройки ПЧ для работы с ПИД регулятором:**

- *1. Установить источник команд задания и управления от терминалов или комбинированный (см. п.м.2-01, 2-04 и 3-01, 3-03).*
- *2. Выбрать режим управления 4 (см. п.м. 2-02, 2-05) пуск и останов привода будет инициировать регулятор, при этом возможность реверсирования двигателя будет отсутствовать. Если будет выбран другой режим управления, ПЧ, несмотря на это автоматически перейдет на работу согласно режима 4.*
- *3. Выбрать режим задания 6 при формировании задания с AN.IN1 или 7 при формировании задания от контактов «+» и «-» (см. п.м. 3-02, 3-04).*

*После активации ПИД регулятора вместо привычного задания частоты необходимо задавать уставку регулятору в диапазоне 0..100.0% с помощью контактов «+» и «-» или сигналом с AN.IN1.*

 *Важно! Диапазон изменения задания ПИД регулятора в диапазоне 0..100.0% соответствует* m *диапазону изменения сигнала на AN.IN2 от минимального значения п.м 3-09 = 0% до п.м 3-10 = 100%.*

*Пример: Используется датчик температуры с диапазоном измерения 0-150ºС и выходом 0...10В. Необходимо чтобы ПЧ поддерживал температуру 35ºС. При настройках 3-09 = 0.00В и 3-10 = 10.00В следует формировать задание на дисплее ПЧ равное 23.3%.*

#### **Параметр 3-29.** Пропорциональный коэффициент ПИД-регулятора.

Данный параметр задает коэффициент усиления ошибки – разности значений уставки и сигнала обратной связи. Увеличение данного коэффициента приводит к увеличению чувствительности регулятора, ускорению компенсации ошибки. Но чрезмерное увеличение может привести к колебаниям в регулируемом процессе.

При интегральном и дифференциальном коэффициентах, равных нулю, пропорциональное звено регулятора способно значительно скомпенсировать ошибку.

Диапазон допустимых значений : 1 ÷ 1000

#### **Параметр 3-30.** Интегральный коэффициент ПИД-регулятора.

Интегрирующее звено ПИД-регулятора накапливает (интегрирует) постоянное значение ошибки и позволяет скомпенсировать отклонение от уставки, оставшееся после действия пропорционального звена. Данный параметр определяет коэффициент усиления интегральной составляющей. Меньшее значение увеличивает устойчивость регулятора, но медленнее компенсирует ошибку. Большее значение позволяет быстро скомпенсировать ошибку, но при значительных изменениях уставки приводит к перерегулированию и колебаниям. Значение **0** отключает интегрирующее звено.

Диапазон допустимых значений : 0 ÷ 1000

#### **Параметр 3-31.** Дифференциальный коэффициент ПИД-регулятора.

Дифференцирующее звено усиливает производную (скорость изменения) ошибки и позволяет увеличить быстродействие регулятора, способствует быстрому затуханию колебаний. Но слишком большие значения могут приводить к нестабильности регулируемого процесса. Для медленных процессов и при больших шумах в сигнале датчика, использование дифференциального звена нецелесообразно. Значение **0** отключает дифференцирующее звено.

Диапазон допустимых значений : 0 ÷ 1000

#### **Параметр 3-32.** Ограничение выхода ПИД-регулятора.

В случае большого рассогласования уставки и сигнала обратной связи, интегральная составляющая начинает накапливать ошибку, увеличивая тем самым выходную частоту до максимальной (п.м.1-02).

Данный параметр ограничивает допустимую величину выходного сигнала регулятора в процентах от диапазона разрешенной частоты.

Диапазон допустимых значений: 0,1 ÷ 100,0%

#### **Параметр 3-33.** Зона нечувствительности ПИД-регулятора.

Данный параметр задает уровень ошибки, которую не будет отрабатывать ПИД-регулятор, что в свою очередь позволит исключить излишние срабатывания регулятора в области малого рассогласования. Также следует учитывать, что увеличение зоны нечувствительности ведет к увеличению статической ошибки регулирования параметра.

Диапазон допустимых значений : 0,0 ÷ 15,0%

#### **Параметры управления двигателем.**

#### **Параметр 4-01.** Режим управления двигателем.

Определяет режим управления двигателем и форму зависимости U от  $f$ .

*При значении 01* - скалярный режим, выходное трёхфазное напряжение прямо-пропорционально заданной частоте вращения (средняя кривая на рисунке 15).

*При значении 02* — скалярный режим, выходное трёхфазное напряжение имеет квадратичную зависимость от заданной частоты вращения (нижняя кривая на рисунке 15). Наиболее мягкий режим, подходит для вентиляторной нагрузки.

*При значении 03* - скалярный режим, выходное трёхфазное напряжение имеет немного выпуквыходное напряжение лую вверх форму и является наиболее жесткой — форсиро-

![](_page_26_Figure_13.jpeg)

ванной характеристикой (верхняя кривая на рисунке 15).

Используется при необходимости ощутимого увеличения момента на низких оборотах вращения путем перемагничивания машины. **Запрещена для использования при долговременных режимах работы привода**, т.к. может привести к перегреву и сгоранию двигателя.

*Рисунок 15. Формы фиксированных кривых зависимости U/ƒ. (На графике показан диапазон до 50 Гц (п.м 5-02), т.к. свыше этой частоты все три графика совпадают в одну горизонтальную линию. Т.е. при выходной частоте свыше номинальной п.м. 5-02 напряжение не подлежит коррекции.)*

*При значении 04* - улучшенное скалярное управление, выходное трёхфазное напряжение прямо-пропорционально заданной частоте вращения и фактической нагрузке на привод.

Данный режим отличается от предыдущих наличием автоматических корректируемых компенсаций падения момента двигателя во всем диапазоне его рабочей частоты, а также компенсации скольжения от текущей нагрузки на средних и высоких частотах. В статических режимах при корректной настройке системы управления можно добиться высокой степени астатизма по частоте вращения вала двигателя(стабилизации оборотов).

Данный режим управления разделен на две рабочие зоны: нижняя частотная зона и верхняя частотная зона, граница которых задается частотой сопряжения.

В нижней частотной зоне ПЧ переходит в режим источника тока и прокачивает через обмотки двигателя ток заданной величины, независимо от нагрузки двигатель, формирует постоянный крутящий момент.

После прохождения нижней зоны ПЧ переходит в режим источника напряжения и формирует напряжение с учетом компенсации падения в активном сопротивлении статора. Через обмотки двигателя протекает столько тока, сколько требуется для преодоления момента нагрузки.

Компенсация скольжения работает только в верхней частотной зоне и увеличивает выходную частоту в зависимости от текущей нагрузки на двигатель.

Диапазон допустимых значений: 1 ÷ 4

**Для работы данного режима необходимо ввести корректные данные двигателя, задать максимальные уровни авто-компенсаций и выполнить идентификацию двигателя. Данный режим работает только с общепромышленными двигателями 50/60Гц.**

**Параметр 4-05.** Частота модуляции выходного напряжения, частота ШИМ (кГц).

Малая частота ШИМ модуляции (3-6кГц) уменьшает нагрузку на силовой элемент преобразователя и немного увеличивает момент на валу двигателя за счет более высоких пульсаций тока статора, но при этом двигатель работает с характерным «писком».

При увеличении длины кабеля, соединяющего ПЧ с двигателем более 20м необходимо снижать частоту выходной ШИМ модуляции. Для установки доступны частоты: 3,6,9 и 12 кГц.

Диапазон допустимых значений : 3 ÷ 12кГц

![](_page_27_Figure_0.jpeg)

*Рисунок 16. Принцип работы программируемой защиты по максимальному току двигателя.*

**Параметр 4-07.** Задержка отключения по максимальному току *двигателя* . Задает длительность задержки отключения привода по программируемой перегрузке. Диапазон допустимых значений : 0,1 ÷ 999,9 сек.

**Параметр 4-08.** Программируемый минимальный ток двигателя.

Параметр определяет минимальный порог тока потребления в установившемся режиме работы привода (Заданная частота = Выходная частота), ниже которого начинается отсчет времени недогрузки п.м.4-09 (рис.17). По окончанию отсчета, если ток остался ниже заданного порога, происходит

![](_page_27_Figure_5.jpeg)

отключение двигателя и переход преобразователя частоты в режим аварийного ожидания. Если в процессе работы возникла недогрузка двигателя, но привод еще не ушел в аварию, на дисплей выводится соответствующее предупреждение о низком токе потребления.

Диапазон допустимых значений : 0 ÷ 39,0 А

*Рисунок 17. Принцип работы защиты по минимальному току двигателя.* 

*Данная защита может быть полезна в случаях, когда в приводе используется ременная передача, и при обрыве ремня необходимо аварийно останавливать привод с сигнализацией для обслуживающего персонала.*

**Параметр 4-09.** Задержка отключения по минимальному току

Задает длительность задержки отключения привода по программируемой недогрузке. Диапазон допустимых значений: 0,1 ÷ 999,9 сек.

 **Параметр 4-10** Реакция преобразователя на понижение напряжения питания.

 **Параметр 4-11** Реакция преобразователя на повышение напряжения питания.

 **Параметр 4-12** Реакция преобразователя на перегрузки по току.

Задает реакцию преобразователя на возникновение аварийной ситуации.

*При значении 0* – При возникновении аварии привод отключается и переходит в аварийный режим работы с световой и звуковой сигнализацией.

*При значении 1* – При возникновении аварии привод переходит в аварийный режим работы с сигнализацией на время задержки рестарта. По истечению времени будет выполнен автоматический пуск двигателя со стартовой частоты в случае если нет принудительной блокировки рестарта, авария не была сброшена и рабочие параметры ПЧ в норме.

*При значении 2* – При возникновении аварии привод переходит в аварийный режим работы с сигнализацией на время задержки рестарта. По истечению времени будет выполнен автоматический мягкий пуск двигателя с частоты отключения (выходная частота, на которой возникла авария) при условии, что нет принудительной блокировки рестарта, авария не была сброшена и рабочие параметры ПЧ в норме.

*При значении 3* – При возникновении аварии привод переходит в аварийный режим работы с сигнализацией на время задержки рестарта. По истечению времени будет выполнен автоматический мягкий пуск двигателя с подхватом на частоте вращения вала двигателя (выполнение специального алгоритма поиска частоты) при условии, что нет принудительной блокировки рестарта, авария не была сброшена и рабочие параметры ПЧ в норме.

Диапазон допустимых значений : 0 ÷ 3

 *Время поиска частоты при использовании асинхронного двигателя с номинальной частотой 50Гц составляет до 7сек. Чем выше фактическая частота вращения вала, тем быстрее выполняется алгоритм. Поиск частоты выполняется только в заданном направлении вращения. Если частота не найдена или направление фактического вращения не соответствует заданному — ПЧ выполнит пуск со стартовой частоты в заданном направлении.*

 *Если рабочий механизм имеет свойство накапливать кинетическую энергию и после отключения двигателя скорость вращения вала снижается длительное время, рекомендуется использовать реакцию 3. В случае, если на конкретной машине алгоритм поиска частоты не функционирует или необходимо очень быстро подхватить двигатель, и при этом есть запас по мощности преобразователя, можно применить реакцию 2. Если после отключения двигателя вал останавливается быстро, следует применять только реакцию 1.*

#### **Параметр 4-13**. Максимальное количество попыток автоматического рестарта.

Задает количество попыток автоматического пуска привода после возникновения аварии ПЧ в течении трех минут. Счетчик количества рестартов уменьшается на одно значение по истечению трех минут после каждой возникшей аварии в приводе и в случае если не появились новые (рис.18б).

Когда кол-во попыток будет превышено (рис.18а) привод отключится с сигнализированием соответствующим сообщением. Диапазон допустимых значений : 1 ÷ 10.

#### **Параметр 4-14.** Задержка автоматического рестарта.

Задает выдержку времени между возникновением аварии и попыткой автоматического пуска привода (рис.18). Диапазон допустимых значений : 1 ÷ 60.

![](_page_28_Figure_8.jpeg)

*Рисунок 18. а) Превышение допустимого количе-Рисунок 18. б) Принцип работы счетчика колиства автоматических рестартов при возникно-чества автоматических рестартов при возниквении аварий в ПЧ.*

*новении аварии ПЧ.*

**Параметр 4-17.** Уровень компенсации момента ниже частоты сопряжения.

При работе в режиме обычного скалярного управления определяет относительную вольтдобавку

(рис.19) к выбранной характеристике сопряжения. Коррекция позволяет скомпенсировать напряжение падение напряжения на активном сопротивлении статора двигателя, а также увеличить момент вращения на самых малых частотах.

При работе в режиме улучшенного скалярного управления данным параметром задается уровень тока статора в процентах от номинального тока двигателя, который будет протекать по обмоткам и стабилизироваться, тем самым обеспечивая стабилизацию момента двигателя независимо от сопротивления статора.

При нулевом значении параметра выходное напряжение преобразователя определяется п.м. 4-01.

Диапазон допустимых значений : 0 ÷ 150

![](_page_28_Figure_17.jpeg)

*Рисунок 19. Принцип коррекции напряжения ниже частоты сопряжения при обычном режиме управления.* 

 *Следует помнить, что обычные асинхронные самовентилируемые двигатели не могут длительно работать с повышенным током на малых частотах из-за недостаточного охлаждения.*

#### **Параметр 4-18.** Частота сопряжения (в Герцах).

Задает точку сопряжения нижней и верхней частотных зон.

При использовании обычного скалярного режима верхней частотной зоне соответствует работа на заданной характеристике без коррекций, а нижней — компенсация момента за счет вольтдобавки.

При работе в режиме улучшенного скалярного управления при переходе в верхнюю частотную зону происходит переключение структуры компенсации момента двигателя, а также активируется разрешение автоматической компенсации скольжения.

Диапазон допустимых значений : 5 ÷ 30

*При использовании улучшенного скалярного управления рекомендуется снизить частоту сопряжения к минимальной отметке, при которой привод будет устойчиво работать при переходах этой частоты как вверх так и вниз. Для исключения «дрожания» системы управления введен гистерезис переключения частотных зон равный 2Гц.*

**Параметр 4-19.** Уровень компенсации момента выше частоты сопряжения.

Задает максимальный уровень автоматической компенсации падения напряжения в статоре и работает на частотах выше частоты сопряжения при условии работы привода в режиме улучшенного скалярного управления.

Диапазон допустимых значений : 0 ÷ 150

#### *Обязательно должны быть корректно заданы параметры двигателя и выполнена его идентификация!*

**Параметр 4-20.** Постоянная времени компенсации момента.

Данный параметр предназначен для подстройки системы управления к конкретному двигателю. При использовании улучшенного скалярного управления с конкретным двигателем могут возникать автоколебания тока и напряжения при работе автоматических компенсаций, для подавления этих колебаний и увеличения устойчивости работы привода постоянная времени может быть как увеличена, так и уменьшена. Значение данного параметра подбирается экспериментально путем достижения оптимальной работы привода.

Диапазон допустимых значений : 0,05 ÷ 99,99сек

 *Чрезмерное уменьшение параметра делает привод более резким и отзывчивым, но может приводить к неработоспособности системы в целом за счет возникновения постоянных автоколебаний.*

 *Чрезмерное увеличение параметра делает привод более инерционным и также склонным к колебаниям за счет запоздалой реакции на изменение нагрузки на двигатель.*

**Параметр 4-21.** Компенсация скольжения на средних и высоких частотах вращения (верхняя частотная зона).

Компенсация скольжения функционирует только при использовании режима улучшенного скалярного управления. Принцип работы данной компенсации заключается в пропорциональном увеличении выходной частоты ПЧ в зависимости от фактической нагрузки двигателя. Применение данной компенсации позволяет добиться астатизма привода по скорости вращения вала в установившихся режимах работы (стабилизировать обороты).

Диапазон допустимых значений : 0 ÷ 150

### *Обязательно должны быть корректно заданы параметры двигателя и выполнена его идентификация!*

**Параметр 4-22.** Постоянная времени компенсации скольжения.

Данный параметр предназначен для подстройки системы управления к конкретному двигателю. При использовании улучшенного скалярного управления с конкретным двигателем могут возникать автоколебания частоты при работе автоматической компенсации, для подавления этих колебаний и

![](_page_29_Figure_22.jpeg)

увеличения устойчивости работы привода постоянная времени может быть как увеличена, так и уменьшена. Эффект от изменения постоянной времени можно наблюдать на рисунке 20. Значение данного параметра подбирается экспериментально путем достижения оптимальной работы привода. Диапазон допустимых значений : 0,05 ÷ 9,99сек

*Рисунок 20. Принцип работы компенсации скольжения при условии корректной и некорректной настойки режима.*

 *Чрезмерное уменьшение параметра делает привод более резким и отзывчивым, но может приводить к неработоспособности системы в целом за счет возникновения постоянных автоколебаний.*

 *Чрезмерное увеличение параметра делает привод более инерционным и также склонным к колебаниям за счет запоздалой реакции на изменение нагрузки на двигатель.*

#### **Параметры двигателя.**

**Параметр 5-01.** Номинальные обороты двигателя (в об/мин).

Данный параметр может быть взят из тех. документации на двигатель или по данным на шильдике самого двигателя.

Диапазон допустимых значений : 200 ÷ 3000 об/мин

#### выходное напряжение

 **Параметр 5-02.** Номинальная частота двигателя (в

Герцах).

номинальное Значение параметра берётся с шильдика двигателя, или его напряжение паспортных данных и определяет номинальную частоту трехп. м5-03 фазного напряжения подаваемого на статор электродвигателя (рис. 21). Диапазон допустимых значений : 40 ÷ 800 Гц

*Рисунок 21. Зависимость между номинальной частотой двигателя и его номинальным напряжением.*

номинальная частота

п.м5-02

**Параметр 5-03.** Номинальное напряжения двигателя (в Вольтах).

Значение параметра берётся с шильдика двигателя или его паспортных данных и определяет номинальное напряжение электродвигателя на номинальной частоте (рис. 21).

*Обычно на шильдике двигателя указывается 2 разных значения напряжения, одно для подключения звездой, другое для подключения треугольником. Следует вводить то, которое соответствует фактическому подключению (схеме соединения обмоток), например 380В для* «Y». Диапазон допустимых значений: 36 ÷ 660 В

**Параметр 5-04.** Номинальный ток двигателя (в Амперах).

Значение параметра берётся с шильдика двигателя или его паспортных данных и определяет номинальный ток электродвигателя.

Диапазон допустимых значений: 0,2 ÷ 30 A

 *Обязательно должен быть задан корректный номинальный ток двигателя, в противном случае есть риск выхода из строя двигателя и ПЧ.*

 *К данному параметру привязана работа защиты от перегрева двигателя, режим токового ограничения и другие системы в ПЧ.*

**Параметр 5-05.** Сопротивление фазной обмотки электродвигателя.

Данный параметр может быть задан вручную или определен в ходе выполнения процедуры автоматической идентификации сопротивления статора.

Диапазон допустимых значений : 0,2-99,99Ом

 *Обязательно должен соответствовать реальному сопротивлению фазы при использовании режима улучшенного скалярного управления. В случае значительного отличия данного параметра от реального режим управления будет работать некорректно, что может привести к выходу из строя оборудования.*

**Параметр 5-07.** Схема соединения обмоток статора электродвигателя. Данный параметр определяет тип соединения фазных обмоток электродвигателя.  $\frac{\pi}{4}$ иапазон допустимых значений : 0 -  $\Delta$ , 1 - Y

![](_page_30_Picture_26.jpeg)

 *Параметр непосредственно влияет на корректность определения сопротивления фазной обмотки двигателя.*

**Параметр 5-08.** Запуск автоматической идентификации обмотки статора двигателя.

Установка значения **1** и последующее нажатие кнопки ПАМЯТЬ запускает процесс автоматической идентификации фазы статора.

Перед запуском идентификации необходимо ввести все номинальные данные двигателя с таблички или паспорта на данную машину.

После нажатия кнопки «ПАМЯТЬ» ПЧ выполняет автоматический выход из меню настроек с последующей автоматической подачей напряжения на обмотки двигателя для определения параметров обмотки статора. В случае, если привод заблокирован с клеммы или по какой либо другой причине, процедура идентификации будет приостановлена до момента разрешения работы ПЧ. В случае, если процедура была прервана в процессе выполнения нажатием кнопки СТОП передней панели, то на дисплей будет выведено соответствующее сообщение и в памяти преобразователя останется предыдущее значение параметров.

• Процесс идентификации особенным образом визуализируется (рис.22).

По окончании процедуры на дисплее появится сообщение «Успешно-SUCCESFULL» а значение параметра обмотки автоматически запишется в память ПЧ.

![](_page_31_Figure_6.jpeg)

*Рисунок 22. Визуальное отображение процедуры идентификации обмотки статора двигателя.*

 *Запуск идентификации разрешено выполнять только если заданы номинальные, КОРРЕКТНЫЕ параметры используемого электродвигателя!*

 *В силу того, что при запуске идентификации ПЧ автоматически выходит из меню настроек, рекомендуем выполнять идентификацию в самом конце настройки ПЧ, когда все необходимые параметры уже заданы и сохранены.*

**Параметр 5-11.** Порог начала токового ограничения двигателя.

Данным параметром задается порог начала работы режима токового ограничения электродвигателя в процентах от его номинального тока.

При превышении током потребления двигателя данной уставки преобразователь начинает автоматически с заданной интенсивностью снижать выходную частоту стремясь тем самым ограничить фактический ток в пределах заданного значения, при этом возможно незначительное смещение фактического тока в большую сторону при отрабатывании алгоритмом.

Диапазон допустимых значений : 60,0 ÷ 300,0 %

**Параметр 5-12.** Интенсивность токового ограничения.

Значение данного параметра определяет интенсивность (скорость) снижения выходной частоты на двигатель в зависимости от уровня перегрузки.

Подбирается экспериментально для достижения устойчивой и эффективной работы алгоритма. Если рабочий процесс имеет инерционный характер, то значение данного параметра необходимо снижать для обеспечения устойчивой работы ПЧ.

Диапазон допустимых значений :0 ÷ 100%

**Параметр 5-14.** Задержка реакции режима токового ограничения.

Параметр позволяет регулировать чувствительность режима токового ограничения путем введения задержки реакции. Необходимо устанавливать такие значения, чтобы уровень эффективности токового ограничения был приемлемым, а привод был устойчив к возникновению колебаний.

Диапазон допустимых значений : 0,5 ÷ 15,0 сек

**Параметр 5-16.** Длительный тепловой ток двигателя.

Задает длительный тепловой ток самовентилируемого электродвигателя, при котором последний нагревается до условной температуры 100%. В случае увеличения температуры до значения свыше 115% происходит аварийный останов привода (рис. 23б).

Параметр не имеет ограничений при выходной частоте более 30Гц, т.к. предположительно вентилятор охлаждения обладает достаточной производительностью для эффективного охлаждения машины. При частотах ниже 30Гц выполняется линейное ограничение длительного теплового тока относительно заданного (рис. 23а).

Диапазон допустимых значений : 0,0 ÷ 200,0%

 *Для двигателей, номинальные частоты которых выше 60Гц, ограничение на тепловой ток не накладывается.*

![](_page_32_Figure_0.jpeg)

*Рисунок 23. а) Ограничение длительного теплового тока в нижнем диапазоне частот.*

![](_page_32_Figure_2.jpeg)

ток, температура 115% **TOK** 100% тепловой ТОК стоп время температура

*Рисунок 23. б) Принцип действия защиты по перегреву двигателя.*

Данный параметр задает время, за которое электродвигатель при протекании длительного длительный теплового тока нагреется до условной температуры тепловой ток 63%. Переходной процесс нагревания и остывания двигателя электродвигателя носит апериодический характер  $\overline{\mathsf{n}}.\overline{\mathsf{M}}$ **5-11** (рис.24).

Диапазон допустимых значений : 1 ÷ 9999сек

*Рисунок 24. Вид переходного процесса нагревания электродвигателя.*

## **Параметры периферийных устройств.**

#### **Параметр 6-01, 6-03.** Режим управления RELAY1 и RELAY2.

Данный параметр определяет режим функционирования релейного выхода и аналогового выхода в режиме «открытый коллектор».

Диапазон допустимых значений : 0 ÷ 20

![](_page_32_Picture_319.jpeg)

#### *Таблица 8. Режимы работы реле и аналогового выхода(открытый коллектор).*

![](_page_33_Picture_349.jpeg)

Параметр 6-02, 6-04. Таймеры включения / выключения RELAY1 и RELAY2.<br>Данный параметр задает время таймера релейного выхода для работы

параметр задает время таймера релейного выхода для работы в режимах с его использованием. Дискретность задания времени срабатывания реле – 0.1сек. Диапазон допустимых значений : 0.1 ÷ 999.9 сек (16мин 40сек).

Параметр 6-05. Режим работы цифрового (D.OUT) и аналогового выходов (AN.OUT).

При установленных значениях от 0 до 20 выходы работают в дискретном режиме в соответствии с таблицей 8 к п.м.6-01, 6-03.

При установленных значениях режима от 20 до 28 аналоговый выход формирует сигнал напряжения, пропорциональный выбранному параметру (табл.9), при этом цифровой выход работает с ШИМмодуляцией и коэф. заполнения периода согласно выбранного параметра.

![](_page_33_Picture_350.jpeg)

*Таблица 9. Режимы работы аналогового выхода.*

![](_page_34_Picture_269.jpeg)

Диапазон допустимых значений : 0 ÷ 28

Параметр 6-06. Коэффициент передачи аналогового выхода.<br>Данный параметр позволяет привести в соответствие уровень выходного Данный параметр позволяет привести в соответствие уровень выходного напряжения аналогового выхода к максимальному значению выбранного параметра.

Для вычисления коэффициента можно воспользоваться следующей формулой:

**Кп = [746688 / Xмакс] \* [Uвых / 10В]**

Где:

Xмакс – максимальное значение параметра, передаваемого на аналоговый выход (*Пример:* п.м 1-02 «Максимальная частота» = 50.0Гц и режим работы аналогового выхода 21,22,24 или 25, тогда Xмакс = 500.

Uвых — значение напряжения на выходе, которое должно соответствовать Xмакс.

Диапазон допустимых значений : 1 ÷ 5000

**Параметр 6-07.** Таймер включения / выключения дискретного выхода.

Данный параметр задает время таймера дискретного выхода для работы в режимах с его использованием.

Дискретность задания времени срабатывания аналогового выхода – 1сек.

Диапазон допустимых значений : 1 ÷ 9999 сек (166мин 39сек).

#### **Режим ПЧ для систем с конвейерными и протягивающими механизмами.**

В преобразователе предусмотрена функция подсчета штук или метров (пройденных, прокрученных, сдвинутых). При работе в режиме подсчета метров возможно применение режимов с предварительным притормаживанием перед остановом привода с последующей сигнализацией об останове посредством переключения программируемых релейных выходов. Для активации данного режима необходимо настроить соответствующие пункты сервисного меню 6-08, 6-09, 6-10, 2-01, 2-02, 3-01 и 3-02.

После успешной активации режима подсчета станет доступным пункт основного меню для задания метров или штук, который отображается на индикаторе с двумя точками справа (одна точка после третьей цифры, вторая точка - после четвёртой, десятые доли метра).

Дискретность задания – 1 метр/шт.

При каждом пуске привода запоминается заданная величина метры/штуки, которая при отсутствии изменений сохраняется на протяжении всей работы и после выключения ПЧ.<br>- Coxpauguuge portuum use

![](_page_34_Figure_19.jpeg)

Сохраненная величина используется в качестве значения перезагрузки, т.е. после каждого достижения механизмом конца отмеряемого отрезка происходит перезагрузка задания и ПЧ запускает протяжку/подсчет отрезка той же длины. В данном режиме контактами **«+»** и **«-»** задаётся длина, которую необходимо отмерить.

Выход с импульсного датчика подключается к одному из быстродействующих цифровых входов, который необходимо соответствующим образом настроить в сервисном меню (п.м.2-10...2-12). Аналоговый вход используется для регулировки скорости протяжки в процессе движения и включается по типовой схеме.

*Рисунок 25. Подключение ПЧ при работе в режиме счетчика.*

#### *Расстояние, при котором начнется притормаживание, можно задать в пункте 6- 10, если используется режим метража с притормаживанием.*

#### *Калибровку импульсного датчика можно выполнить в соответствующем пункте сервисного меню 6-09, где необходимо ввести пройденное расстояние между импульсами датчика.*

#### **Параметр 6-08.** Режим метража.

Данный параметр активирует режим метража/счетчика, при котором ПЧ будет подсчитывать импульсы и выполнять определенные действия согласно выбранного режима.

Предусмотрены следующие режимы работы в режиме счета:

*Режим 0 —* подсчет метров/штук неактивен.

**Режим 1** — длина отмеряемого отрезка задается контактами «+» и «-», частота вращения сигналом с AN.IN1 или AN.IN2. В данном режиме можно настроить момент начала притормаживания (перехода с заданной частоты вращения на минимальную п.м.1-01) с помощью п.м.6-10.

**Режим 2** — длина отмеряемого отрезка задается предустановленными значениями из п.м. 3-21..3-23, частота вращения сигналом с AN.IN1 или AN.IN2. Принцип загрузки предустановленных величин описан в таблице ниже. Для функционирования режима следует выполнить настройку цифровых входов согласно (табл.10).

*Таблица 10. Загрузка предустановленной длины.*

![](_page_35_Picture_263.jpeg)

 В данном режиме также можно настроить момент начала притормаживания (перехода с заданной частоты вращения на минимальную п.м.1-01) с помощью п.м.6-10.

**Режим 3** — длина отмеряемого отрезка задается контактами «+» и «-», частота вращения сигналом с AN.IN1 или AN.IN2. В данном режиме нет притормаживания. По достижению конца отмеренного отрезка происходит автоматическая перезагрузка заданной длины, после чего начинается отсчет нового отрезка, *при этом останов двигателя не происходит*.

**Режим 4** — режим задания количества штук (импульсов). Количество задается контактами «+» и «-», частота вращения сигналом с AN.IN1 или AN.IN2. В данном режиме нет притормаживания. После подсчета последней штуки (импульса) происходит автоматическая перезагрузка заданного количества, после чего начинается новый отсчет, *при этом останов двигателя не происходит*.

Диапазон допустимых значений : 0 ÷ 4

 *Для сигнализирования о достижении конца заданного отрезка или последней подсчитанной штуки (импульса) предусмотрен соответствующий режим релейного выхода или выхода типа «открытый коллектор» п.м. 6-01 или 6-05 = 10. При этом можно задать задержку срабатывания с помощью таймера соответствующего выхода.* 

#### **Параметр 6-09.** Шаг датчика измерителя длины.

Данный параметр задаёт шаг между метками (срабатываниями, импульсами) датчика. Точность калибровки - 0,01мм.

В качестве измерителя может использоваться любой датчик, имеющий дискретный выход и обеспечивающий соответствующее быстродействие, например, индуктивный, оптический щелевой, емкостной и т.п. Частота следования импульсов от датчика длины не должна превышать 10кГц, при этом длительность импульса должна составлять не менее 20мкс, в противном случае преобразователь может не зафиксировать срабатывания датчика.

Диапазон допустимых значений : 0,01 ÷ 199,99 мм.

#### **Параметр 6-10.** Расстояние начала притормаживания.

Данный параметр задаёт расстояние при котором привод должен перейти в режим дотяжки на минимальных оборотах, перед остановом. Т.е. если задана длина отрезка равная 10м, и в данном пункте установлено значение 1,5м то привод будет выполнять вращение на заданной частоте пока не пройдет 8,5м. По достижению отметки оставшегося расстояния равной 1,5м привод перейдет в режим притормаживания и на минимальной частоте (п.м.1-01) дотянет отрезок до конца.

Диапазон допустимых значений : 0 ÷ 10,0 м.

#### **Настройка ПЧ для работы в режиме метража / счетчика**

- *1. Выбрать желаемый режим метража п.м. 6-08.*
- *2. Установить источник команд задания от терминалов или комбинированный (см. 3-01, 3-03).*
- *3. Выбрать режим задания от сигнала с AN.IN1, AN.IN2 или ПИД-регулятора (ПИД только для режимов метража без притормаживания) (см. п.м 3-02, 3-04).*
- *4. Настроить один из трех быстродействующих цифровых входов в режим счетчика импульсов (см. п.м. 2-7...2-12).*

*Если режим метража настроен не верно, на дисплее появится предупреждение. Сообщение будет выводится до тех пор, пока не будут верно настроены все вышеуказанные пункты.*

#### *Важно! В режиме метража заблокированы:*

*- возможность переключения между группами задания и управления «А» и «В». Работа выполня*m *ется согласно установок группы «А».*

*- возможность работы в режиме управления 4 (см. п.м. 2-01) «запуск и останов сигналом с AN.IN» при функционировании режимов метража с притормаживанием.*

### **Параметр 6-12.** Скорость передачи RS-485.

Этот параметр используется для установки скорости передачи между преобразователем и внешними устройствами по коммуникационной сети RS-485.

*Таблица 11. Доступные в ПЧ скорости обмена.*

![](_page_36_Picture_257.jpeg)

Диапазон допустимых значений : 1 ÷ 6

**Параметр 6-13.** Адрес устройства, или ID устройства.

Данным параметром задается сетевой адрес преобразователя, необходимый для идентификации его в сети с протоколом обмена Modbus RTU.

Диапазон допустимых значений : 1 ÷ 247

#### **Параметр 6-14.** Контроль четности / стоповые биты.

В этом пункте меню настраивается структура данных фрейма протокола Modbus RTU.

![](_page_36_Picture_258.jpeg)

Диапазон допустимых значений: 0 ÷ 5

#### **Параметр 6-15.** Сторожевой таймер RS-485.

Сторожевой таймер RS-485 предназначен для контроля своевременного получения сообщений по протоколу Modbus RTU. При получении каждого правильного (без ошибок) сообщения таймер выполняет перезапуск отсчета, если же сообщения не поступают или поступают с ошибками, то по достижению конца установленного времени отсчета сгенерируется сигнал ошибки. Поведение при этом может быть настроено в соответствующем параметре.

Время устанавливается в секундах с дискретностью 0,1 с.

Диапазон допустимых значений: 0.1 ÷ 30.0 с

**Параметр 6-16.** Реакция на ошибку связи RS-485.

Данный параметр определяет реакцию ПЧ на сигнал ошибки от сторожевого таймера RS485.

**Значение параметра 0** – реакция на ошибку связи отсутствует.

*Значение параметра 1* – при ошибке связи происходит прекращение вращения двигателя и привод фиксирует ошибку.

Диапазон допустимых значений :  $0 \div 1$ 

![](_page_36_Figure_21.jpeg)

**Параметр 6-17.** Задержка ответа преобразователем по RS-485.

Данный параметр задает длительность задержки между получением запроса к преобразователю и отправкой ответа на данный запрос (рис.26). Может использоваться при построении сложного алгоритма сетевой коммуникации.

*Рисунок 26. Принцип формирования задержки ответа ПЧ.*

#### **Настройка ПЧ для работы по сети RS485**

- *1. Настроить скорость обмена, структуру данных, адрес ПЧ и поведение при потере связи, если активирован сторожевой таймер.*
- *2. Если необходимо управлять приводом по коммуникационной сети, следует выбрать источник команд управления п.м. 2-01 = 3 (RS485).*
- *3. Если необходимо задавать частоту вращения через сетевые команды, следует выбрать источник команд задания 3-01 = 3 (RS485).*

*Важно! Если источник задания или управления выбран от RS485, происходит деактивация работы передней панели и в разъем панели устанавливается коммуникационная интерфейсная панель (опция). В следствии этого управление или задание от передней панели становится невозможным, это следует учесть при программировании ПЧ.*

*Работа в сети возможна только в группе «А», в группе «В» может быть настроено управление от терминалов внешнего управления.*

*Пример настройки ПЧ для работы в сети:*

- Сетевой адрес ПЧ: 122

- *п.м. 6-13 = 122*
- Скорость передачи 19200 бит/с *п.м. 6-12 = 3*
- Структура данных: один стоп бит, контроль на четность *п.м. 6-14 = 1*

- Сторожевой таймер на 10 секунд

- *п.м. 6-15 = 10.0*
- При отсутствии связи останавливать двигатель *п.м. 6-16 = 1*
- Команды управления вращением двигателя поступают по RS485 *источник управления п.м. 2-01 = 3 (RS485)*
- Задание частоты формируется сигналом с AN.IN2 *источник задания п.м. 3-01 = 1 (терминалы внешнего управления) режим задания п.м. 3-02 = 2*

#### *Подробное описание доступных ModBus команд и принципов их формирования доступно в «Инструкции пользователя ModBus RTU в CFM110-310»*

### **Пользовательские параметры.**

**Параметр 7-01.** Выбор режима отображения заданной частоты преобразователя.

Значение в этом пункте определяет как будет отображаться заданная частота, а именно в Гц или об/ мин.

*Значение параметра 1* - преобразователь отображает заданную частоту вращения в оборотах за минуту.

*Значение параметра 0 -* преобразователь отображает заданную частоту выходного трёхфазного напряжения в Герцах, с точностью 0,1Гц.

Диапазон допустимых значений : 0 — 1

**Параметр 7-02.** Пароль на вход в сервисное меню.

Преобразователь имеет двухуровневую систему ограничения доступа в меню настройки ПЧ.

Чтобы полностью ограничить доступ к настройкам преобразователя, необходимо запомнить в данном меню ненулевое значение пароля. По умолчанию (при продаже) значение пароля равно «**0**» и доступ в сервисное меню только частично ограничен.

После сохранения пароля уже при следующем входе сервисный режим будет полностью заблокирован, а пароль запрошен.

Чтобы убрать пароль, необходимо ввести ранее сохраненный пароль, т.е. деблокировать вход в сервисный режим, а после запомнить **0** в данном пункте меню.

Если пароль введён неверно, то следующая попытка ввода будет предоставлена только через 15 сек, после того, как на дисплее отобразится сообщение ошибки с соответствующим кодом

В случае, если пароль забыт, то существует «суперпароль» который позволяет изменить/сбросить потерянный пароль. Его значение - **2576**.

По умолчанию (при продаже) преобразователь имеет *ЧАСТИЧНОЕ ОГРАНИЧЕНИЕ*. Данное ограничение наложено только на те пункты и значения, изменение которых неквалифицированным пользователем может привести к выходу из строя преобразователя частоты или внешнего оборудования.

**Для снятия частичного ограничения** существует «суперпароль продвинутого пользователя». Его значение — **161.**

После ввода данного пароля происходит регистрация продвинутого пользователя до следующего выключения питания ПЧ и все ограничения снимаются.

Диапазон допустимых значений: 0 ÷ 9999

### **Параметр 7-03.** Загрузка конфигурации.

В данном пункте меню можно выполнить загрузку настроек ПЧ (всех описанных выше пунктов меню) из раннее сохраненных пользователем или выполнить сброс на заводские настройки.

Посмотреть значение заводских параметров можно в таблице 3.

Диапазон допустимых значений : 0 ÷ 2

#### **Сброс на заводские настройки можно осуществить двумя способами:**

• *При работе в сервисном меню необходимо установить в данном пункте (7-03) значение 0 и нажать клавишу «ПАМЯТЬ».*

• *При включении питания преобразователя одновременно удерживать кнопки*  $(i)$ ,  $\blacktriangleright$   $j$   $\blacktriangleright$   $j$ *течении 2 секунд, после этого преобразователь перейдет в сервисный режим и отобразит пункт 7-03 значение которого будет равно 0. Для подтверждения сброса настроек нажать кнопку «ПАМЯТЬ».*

**Параметр 7-04.** Сохранение пользовательской конфигурации.

В этом пункте меню можно выполнить сохранение настроек ПЧ в одну из двух пользовательских конфигураций. Для этого необходимо настроить все пункты меню ПЧ в соответствии с требованиями технологического процесса. После настройки, в данном пункте меню выбрать номер конфигурации в которую необходимо выполнить сохранение и нажать кнопку «ПАМЯТЬ».

Как воспользоваться сохраненной конфигурацией описано в п.м. 7-03.

Диапазон допустимых значений : 1 - 2

#### m  *Важно помнить, что при записи в пользовательскую конфигурацию все, что было записано в ней до этого — сотрется!*

**Параметр 7-05.** Режим отображения пользовательского параметра.

Этим параметром можно настроить режим отображения пользовательского параметра в основном меню ПЧ (рис.5). Доступны следующие режимы:

*Режим 0 —* отображение частоты выходного на двигатель напряжения в формате «**Н**хх.х» до частоты 99Гц включительно с точностью до десятых долей Герца, и в формате «**Н**ххх» свыше частоты 99Гц с точностью до целого Герца.

*Режим 1* — отображение масштабируемого пользователем параметра с линейной зависимостью от расчетной выходной частоты. Масштабирование осуществляется посредством задания необходимого коэффициента масштабирования и расположения десятичного разделителя (см. п.м. 7-06 и 7-07).

*Режим 2* — отображение действующего значения выходного на двигатель напряжения в формате «**d**ххх», где ххх — напряжение в Вольтах.

*Режим 3* — отображение входящего тока или напряжения на AN.IN1 в формате «**L**ххх», где ххх уровень сигнала в Вольтах или мА.

*Режим 4* — отображение входящего тока или напряжения на AN.IN2 в формате «**L**ххх», где ххх уровень сигнала в Вольтах или мА.

*Режим 5* — уровень сигнала обратной связи встроенного ПИД-регулятора c отображением в формате **F**xxx, где ххх — уровень сигнала обратной связи в %.

*Режим 6* — отображение теплового состояния электродвигателя в формате «**h**xxx» , где ххх — температура двигателя в %.

*Режим 7* — отображение действующего напряжения питающей сети переменного тока в формате «**P**xxx», где ххх - напряжение в Вольтах.

Диапазон допустимых значений : 0 ÷ 7

**Параметр 7-06.** Коэффициент масштабирования пользовательского параметра.

С помощью этого коэффициента можно настроить индикацию линейной скорости механизма в м/с (мм/с, м/мин, и т.д), давления среды в трубопроводе, нагнетаемого насосом и других величин пропорциональных выходной частоте ПЧ.

Например: При выходной частоте преобразователя равной 40Гц скорость движения ленты конвейера достигает 11.3м/с.

Для вывода на дисплей скорости ленты в м/с необходимо:

1. Включить режим отображения масштабируемого пользовательского параметра (см. п.м. 7-05).

2. Рассчитать и установить коэффициент масштабирования согласно следующего выражения:

### **Км = 11,3[м/с] / 40 [Гц] = 0,2825**

3. Установить десятичный разделитель в требуемое положение.

*Можно установить коэффициент, равный 0.3 и выводить на дисплей без десятичной точки, т.к. в данном случае после умножения дробная часть отбрасывается и остаются только целые результата.*

*Для увеличения точности на один знак после запятой можно задать коэффициент, равный 2.8 и выводить с десятыми долями на дисплей, задав положение десятичного разделителя «десятые».*

*Если необходимо еще более точно оценивать параметр, можно задать значение коэффициента равным 28.3 и расположение десятичной точки «сотые».*

<u>Диапазон допустимых значений :</u> 0.1 ÷ 199.9

 *Важно помнить, что максимальное отображаемое число на дисплее это 9999, 999.9, 99.99, 9.999 и в случаях, когда полученный результат масштабирования больше указанных значений — отображение ограничивается на этом максимуме.*

**Параметр 7-07.** Расположение десятичного разделителя в пользовательском параметре.

Значение записанное в данный параметр определяет расположение десятичного разделителя на дисплее при отображении масштабируемого пользовательского параметра (см. п.м. 7-05).

*Значение параметра 0* - точка отсутствует, показывать с точностью до целых **ХХХХ**;

*Значение параметра 1* - точка после третьего разряда, показывать с точностью до десятых **ХХХ.Х**;

*Значение параметра 2* - точка после второго разряда, показывать с точностью до сотых **ХХ.ХХ**;

*Значение параметра 3* - точка после первого разряда, показывать с точностью до тысячных **Х.ХХХ**. Диапазон допустимых значений : 0 ÷ 3

**Параметр 7-08.** Запрет звуковой индикации (бузера).

При необходимости звуковая индикация в преобразователе может быть отключена.

*Значение параметра 1* - звуковая индикация включена.

*Значение параметра 0* - звуковая индикация выключена.

Диапазон допустимых значений : 0 — 1

**Параметр 7-09.** Регулирование яркости свечения LED-индикатора.

Данный пункт меню позволяет установить необходимую яркость индикатора в зависимости от реальных условий эксплуатации: прямые солнечные лучи, тёмное закрытое помещение и т.п.

Дискретность изменения яркости – 5%.

Диапазон допустимых значений : 5 ÷ 115 %

**Параметр 7-10.** Параметр, отображаемый на дисплее при инициализации ПЧ.

Данным параметром можно выбрать величину, отображаемую на дисплее при включении (инициализации) ПЧ.

*Значение параметра 0 —* при инициализации отображает заданные метры/шт при активированном режиме счетчика метража. Если режим не активирован — выполняется отображение заданной частоты.

*Значение параметра 1 —* при инициализации отображает заданную частоту в Гц (об/мин) или задание ПИД регулятору в %, если он активирован. инициализация

*Значение параметра 2 —* при инициализации отображается пользовательский параметр.

Диапазон допустимых значений : 0 ÷ 2

**Параметр 7-11.** Режим работы программируемого сценария.

В преобразователе предусмотрена возможность запрограммировать последовательный сценарий (рис.27) на 8 шагов. Для каждого шага можно запрограммировать время шага, частоту и направление вращения двигателя. Для этого следует обратится к пунктам меню **3-12...3-27**.

Сценарий может быть запрограммирован минимум на один и максимум на 8 шагов.

Данным параметром задается режим функционирования сценария.

*При значении 00* — сценарий функционирует в однократном режиме с запуском кнопкой или от цифрового входа.

Нажатие кнопки или активация входа запускает разовое выполнение сценария, по завершении последнего запрограммированного шага преобразователь отключит двигатель и будет ожидать следующего запуска.

*При значении 01* — сценарий функционирует в циклическом режиме с запуском кнопкой или от цифр. входа.

Нажатие кнопки или активация входа запускает работу сценария, и он начинает циклически выполнять один проход за другим, пока не будет деактивирован функциональной клеммой/кнопкой СТОП.

![](_page_39_Figure_29.jpeg)

сценария

вращение

реверс 10Гц

ожидание

вращение

сценария

50Гц

32сек

**10сек** 

 $0\Gamma$ ц

2Гц

 $5cek$ конец

60cek

запуск сценария

шаг $1$ 

шаг 2

◁  $\blacktriangleright$ 

шаг

шаг 8

цикл

くト

◀▷

◀▷

 *Для работы со сценарием предусмотрен соответствующий режим релейного или транзисторного выхода п.м 6-01, 6-02, 6-05 = 20. По окончанию последовательности действий сценарий формирует запрос включения реле на заданное пользователем время п.м 6-02, 6-04, 6-07.*

**Параметр 7-12.** Режим сброса программируемого сценария.

При работе с сценарием предусмотрено несколько типов реакции ПЧ на возникновение различных ситуаций.

**Инициализация сценария** — история работы (текущий шаг) будет очищена, и при повторной активации сценария работа будет выполнятся с первого шага, как при первом включении.

**Пауза сценария** — история(текущий шаг) не затрагивается, происходит замораживание состояния, при повторной активации работа сценария начинается с того места, на котором была прервана (включая уже отсчитанное время шага).

*При значении 00* — Если сценарий деактивирован командой СТОП, то при следующей активации

он будет инициализирован. Если в процессе работы сценария происходит авария привода или было выполнено ручное блокирование работы привода с клеммы, то выполняется пауза.

*При значении 01* — Независимо от причины деактивирования сценария он будет инициализирован. *При значении 02* - Независимо от причины деактивирования сценария он перейдет в состояние паузы.

*При значении 03* - Если сценарий деактивирован командой СТОП, то он будет переведен в состояние паузы. Если в процессе работы сценария происходит авария привода или было выполнено ручное блокирование работы привода с клеммы, то выполняется его инициализация.

#### **Настройка ПЧ для работы с программируемым сценарием**

- *1. Установить источники управления и задания от программируемого сценария (п.м 2-01 и 3-01).*
- *2. Запрограммировать желаемые терминалы(клеммы) на работу с сценарием (п.м 2-07..2-12).*
- *3. Задать время (п.м 3-12..3-19) и частоту с направлением(п.м 3-20...3-27) для каждого шага сценария.*

*4. Настроить режим работы программируемого сценария (п.м 7-11).*

*5. Настроить режим инициализации сценария (п.м 7-12).*

#### **Параметр 7-14.** Версия встроенного в преобразователь ПО.

При вхождении в данный пункт отображается версия встроенного в преобразователь программного обеспечения. В преобразователе с данной инструкцией должно отображаться значение **v5.00**.

Нажатие на кнопку приведет к отображению версии сборки указанного ПО в формате **b**XXX, и показывает разницу между прошивками в одной версии программного обеспечения.

*Данный параметр доступен только для просмотра и его нельзя изменить.*

**Параметр 7-15.** Серийный номер ПЧ.

При вхождении в данный пункт отображаются тысячи серийного номера ПЧ.

Нажатие на кнопку приведет к отображению сотен, десяток и единиц серийного номера.

Например если серийный номер ПЧ = 23456 то при входе в пункт меню увидим цифры 23, а по нажатию кнопки «ПАМЯТЬ» отобразятся цифры 456.

*Данный параметр доступен только для просмотра и его нельзя изменить.*

**Параметр 7-16.** Время наработки преобразователя (дни / часы / минуты.секунды) и проверка вращения вентилятора принудительного охлаждения.

При входе в данный пункт отображается время работы ПЧ в днях (время при котором выдаётся трёхфазное напряжение на выход ПЧ). Нажатие на кнопку «ПАМЯТЬ» приведет к отображению часов наработки с индексом «**h**», следующее нажатие выведет на дисплей - минуты и секунды в формате **мм.сс** (рис.28).

![](_page_40_Figure_20.jpeg)

*Рисунок 28. Пример отображения времени наработки.*

**Параметр 7-17….7-28.** Журнал (история) ошибок работы преобразователя.

Самая последняя ошибка отображается в пункте 7-17, предпоследняя в пункте 7-18 и т.д. Каждый указанный пункт меню имеет вложенный подпункт с параметрами преобразователя во время возникновения ошибки (рис.29). Переключение подпунктов производится кнопкой «ПАМЯТЬ»  $\blacktriangleleft$  циклически

с длинным звуковым сигналом при входе на первый подпункт.

*Первый подпункт* - код ошибки представлен в формате **Еr**ххх (ххх - код).

*Второй подпункт* - время возникновения ошибки. Отображается в днях наработки.

*Третий подпункт* - время возникновения ошибки. Отображается в часах наработки.

*Четвёртый подпункт -* время возникновения ошибки. Отображается формате мм**.**сс.

*Пятый подпункт* - напряжение на шине постоянного тока в формате **u**XXX(где ХХХ — зафиксированное напряжение).

*Шестой подпункт —* входное напряжение переменного тока в формате **u**XXX(где ХХХ — зафиксированное напряжение).

*Седьмой подпункт* - мгновенный ток преобразователя на момент возникновения ошибки. Отображается в формате х**А**х(где *х* соответственно целые и десятые доли ампера).

*Восьмой подпункт* - температура силовой части преобразователя в градусах Цельсия. *Девятый подпункт* - выходная частота преобразователя, Гц. *Десятый подпункт* - заданная частота преобразователя, Гц.

*Данные параметры доступны только для просмотра и их нельзя изменить вручную.*

![](_page_41_Figure_2.jpeg)

*Рисунок 29. Обзор одного случая из журнала ошибок в сервисном меню.*

## **6.5. ПЕРЕЧЕНЬ КОДОВ ОШИБОК И ПРЕДУПРЕЖДЕНИЙ В ПЧ**

![](_page_41_Picture_337.jpeg)

![](_page_42_Picture_353.jpeg)

![](_page_43_Picture_396.jpeg)

![](_page_44_Picture_402.jpeg)

![](_page_45_Picture_344.jpeg)

## **ПЕРЕЧЕНЬ КОДОВ ПРЕДУПРЕЖДЕНИЙ**

![](_page_45_Picture_345.jpeg)

![](_page_46_Picture_253.jpeg)

# **7. ВОЗМОЖНЫЕ ПРИЧИНЫ НЕКОРРЕКТНОЙ РАБОТЫ**

![](_page_46_Picture_254.jpeg)

![](_page_47_Picture_214.jpeg)

## **8. ОБСЛУЖИВАНИЕ**

Преобразователи **CFM** выполнены на современной элементной базе: силовые ключи - IGBT (биполярный транзистор с изолированным затвором); система управления - на специализированном микроконтроллере и т.п. с широким использованием поверхностно монтируемых элементов (SMD) и автоматизированного монтажа печатных плат.

Система охлаждения – c принудительным обдувом (с использованием вентиляторов).

Для максимального продления срока безотказной эксплуатации преобразователя необходимо проводить ежемесячный осмотр и, при необходимости, описанные ниже, профилактические работы.

*Осмотр и профилактические работы должны выполняться квалифицированным персоналом!*

## **8.1. ПЕРИОДИЧЕСКИЙ ОСМОТР**

Ниже приведены основные моменты, которые необходимо проконтролировать:

1. Нормально ли работает двигатель (необычные звуки, чрезмерный нагрев, вибрации, необычное поведение LED и т. п.).

2. Являются ли условия окружающей среды допустимыми для эксплуатации преобразователя (температура, влажность, загрязненность воздуха, условия охлаждения и т.п.).

3. Находится ли напряжение сети в допустимых пределах ( измерение вольтметром).

### **8.2. ПРОФИЛАКТИКА**

**Внимание!** Перед проведением профилактических работ обязательно отключить сетевое напряжение, подождать 2 минуты после погасания LED индикаторов, для заведомо полного разряда конденсаторов преобразователя.

1. Проверьте крепление проводов на силовых клеммах, клеммах терминалов внешнего управления и релейных выходов, при необходимости затяните их, соблюдая необходимое усилие.

2. Проверьте проводники и изоляцию на отсутствие повреждений.

3. Проверьте сопротивление изоляции мегомметром.

4. Если преобразователь длительное время не включался, необходимо не реже одного раза в два года включать преобразователь без двигателя и подтверждать сохранение его функциональных способностей.

5. Очистите от пыли и загрязнений (пропылесосьте) радиатор, панель управления, разъемы и другие места преобразователя. Помните, что пыль и грязь могут уменьшить срок службы преобразователя или привести к его отказу.